令和2年 1 月 27 日現在

# スマホ申告の手引き② 【申告書作成編】

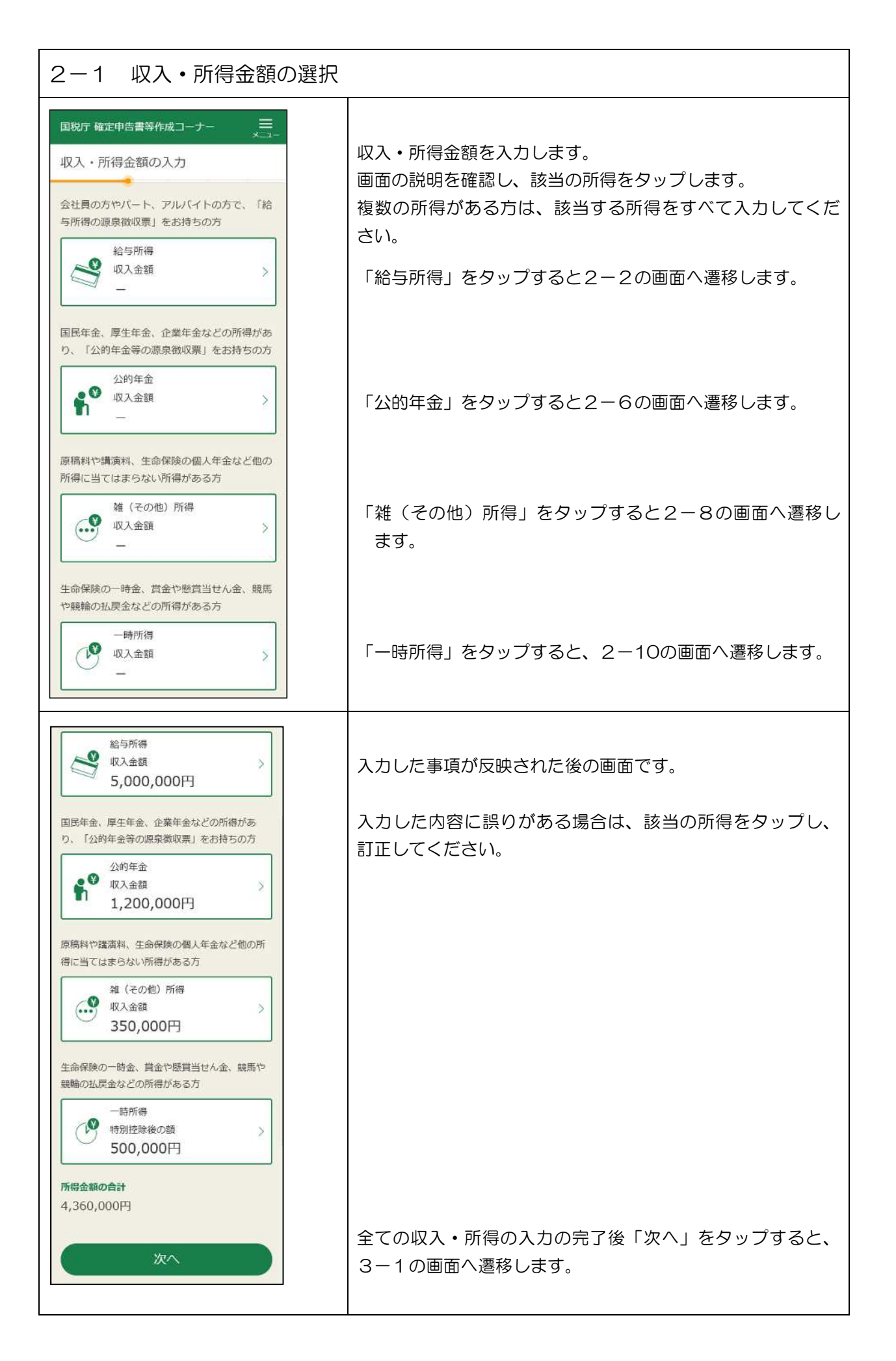

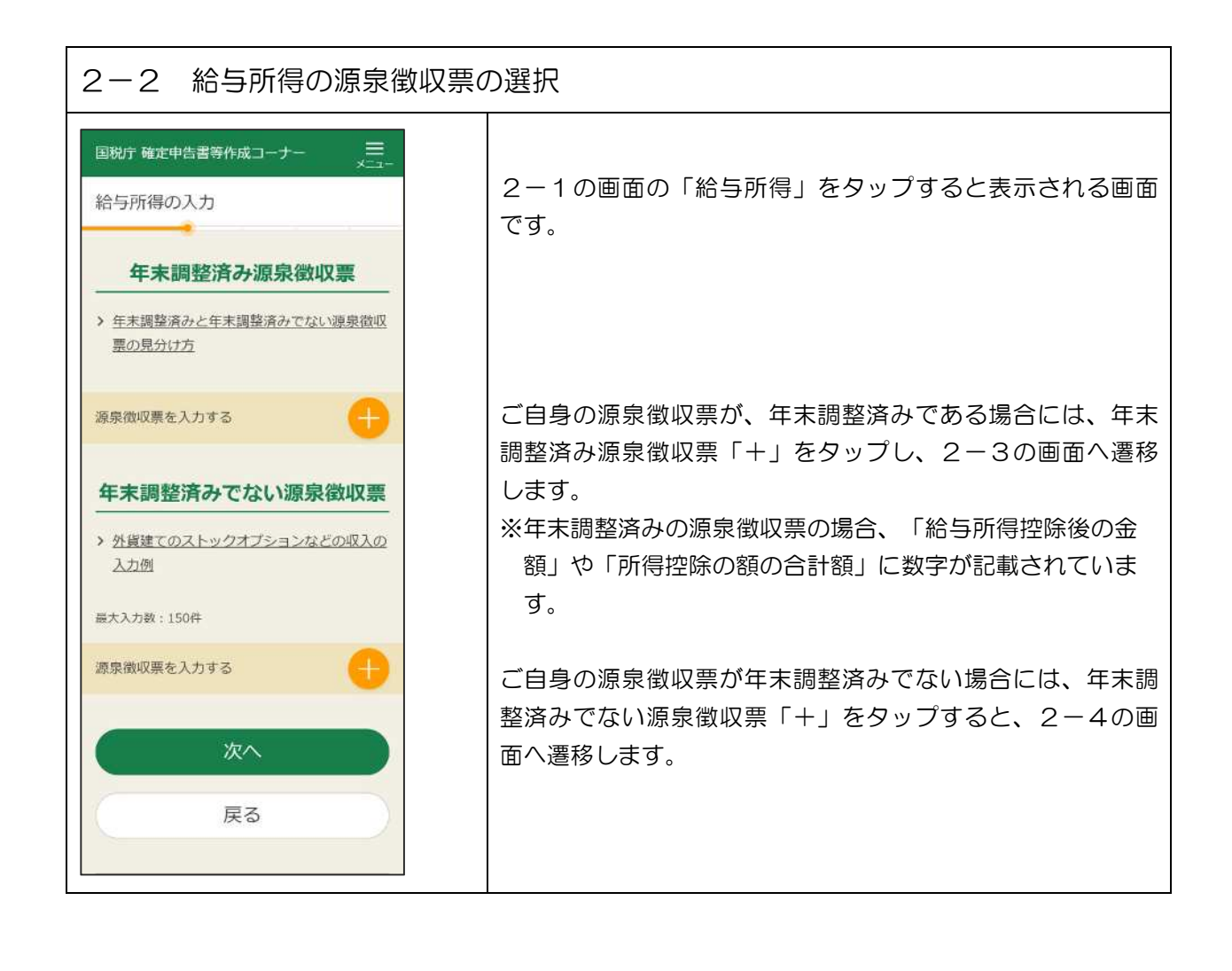

## 2-3 年末調整済みの給与所得の入力

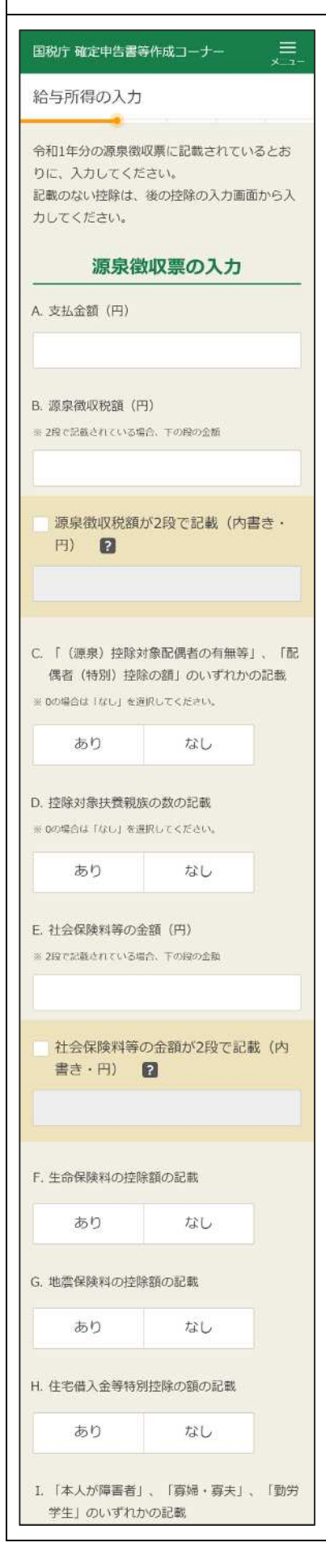

2-2の年末調整済み源泉徴収票の「+」をタップすると表 示される画面です。

源泉徴収票に基づき、必要事項を入力します。 画面の各項目に表示されているA~Kと、源泉徴収票イメージ

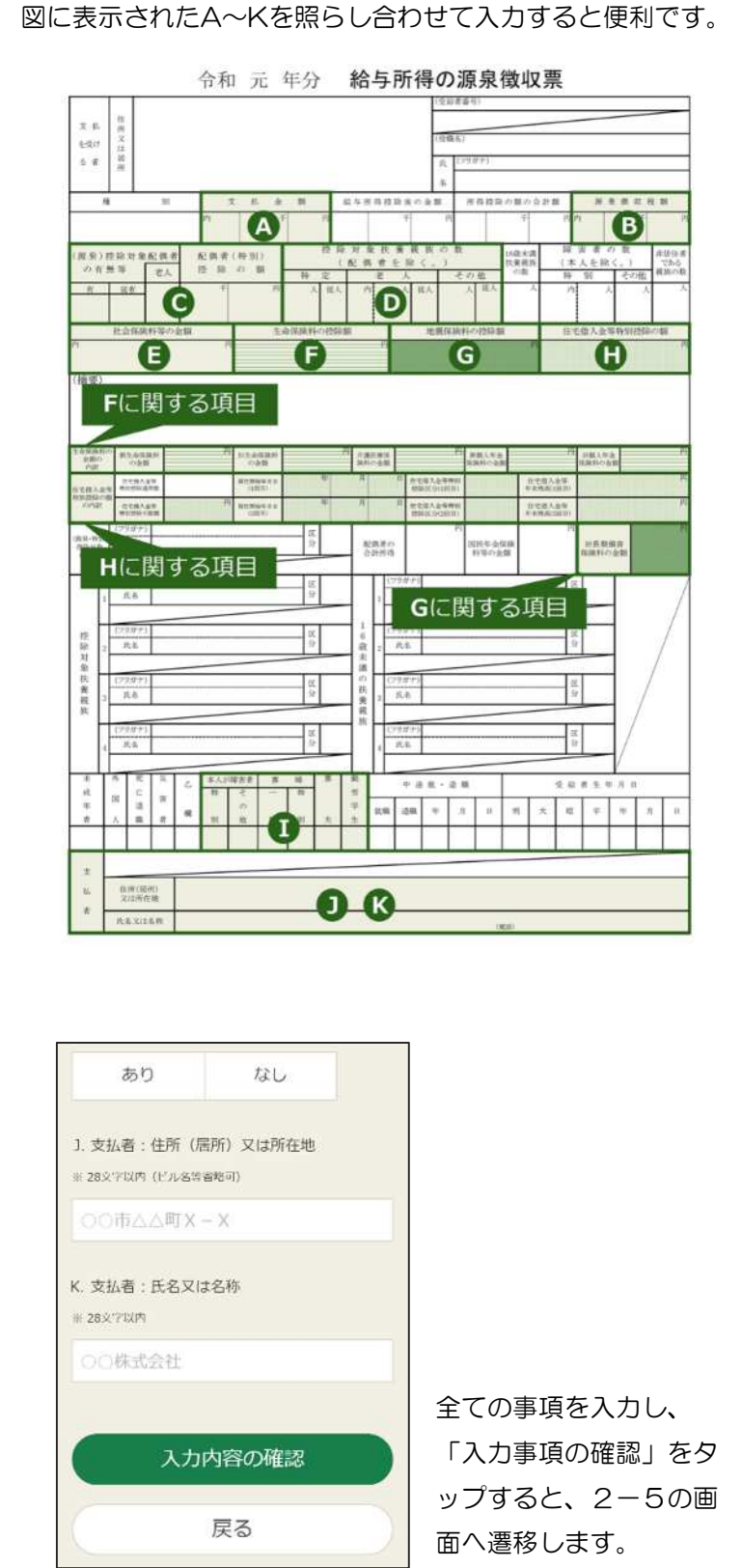

## 2-4 年末調整済みでない給与所得の入力

是

# 国税庁 確定申告書等作成コーナー

### 給与所得の入力

令和1年分の源泉徴収票に記載されているとお りに、1件ずつ入力してください。 記載のない控除は、後の控除の入力画面から入 カしてください。

#### 源泉徴収票の入力

A. 支払金額 (円) B. 源泉徵収税額 (円) ※2段で記載されている場合、下の段の金額 源泉徴収税額が2段で記載 (内書き・ 円) 图 C. 社会保険料等の金額 (円) ※2段で記載されている場合、下の段の金額 社会保険料等の金額が2段で記載 (内 書き·円) 2 D. 支払者:住所 (居所) 又は所在地 ※ 28文字以内 (ビル名等省略可) O○市△△町X-X E. 支払者:氏名又は名称 ※ 28文字以内 ○○株式会社 もう1件入力する

# 入力内容の確認

戻る

2-2の年末調整済みでない源泉徴収票の「+」をタップす ると表示される画面です。

源泉徴収票に基づき、必要事項を入力します。 画面の各項目に表示されているA~Eと、源泉徴収票イメージ 図に表示されたA~Eを照らし合わせて入力すると便利です。

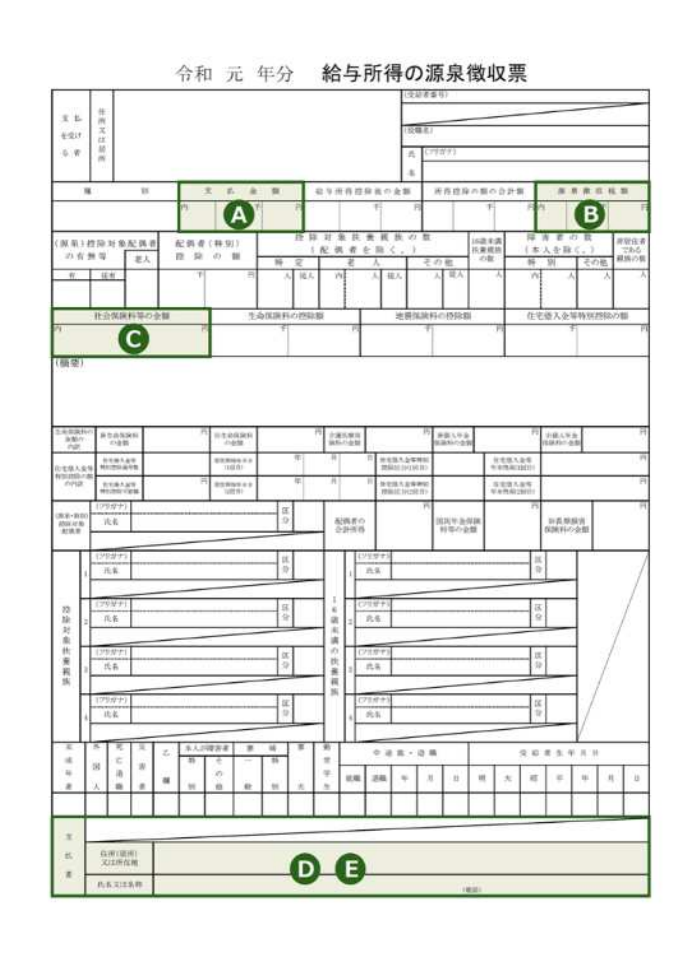

年末調整済みでない源泉徴収票が複数枚ある場合には、 「もう1件入力する」をタップし、全ての源泉徴収票を入力 します。

全ての源泉徴収票の入力し、「入力内容の確認」をタップす ると、2-5の下画面へ遷移します。

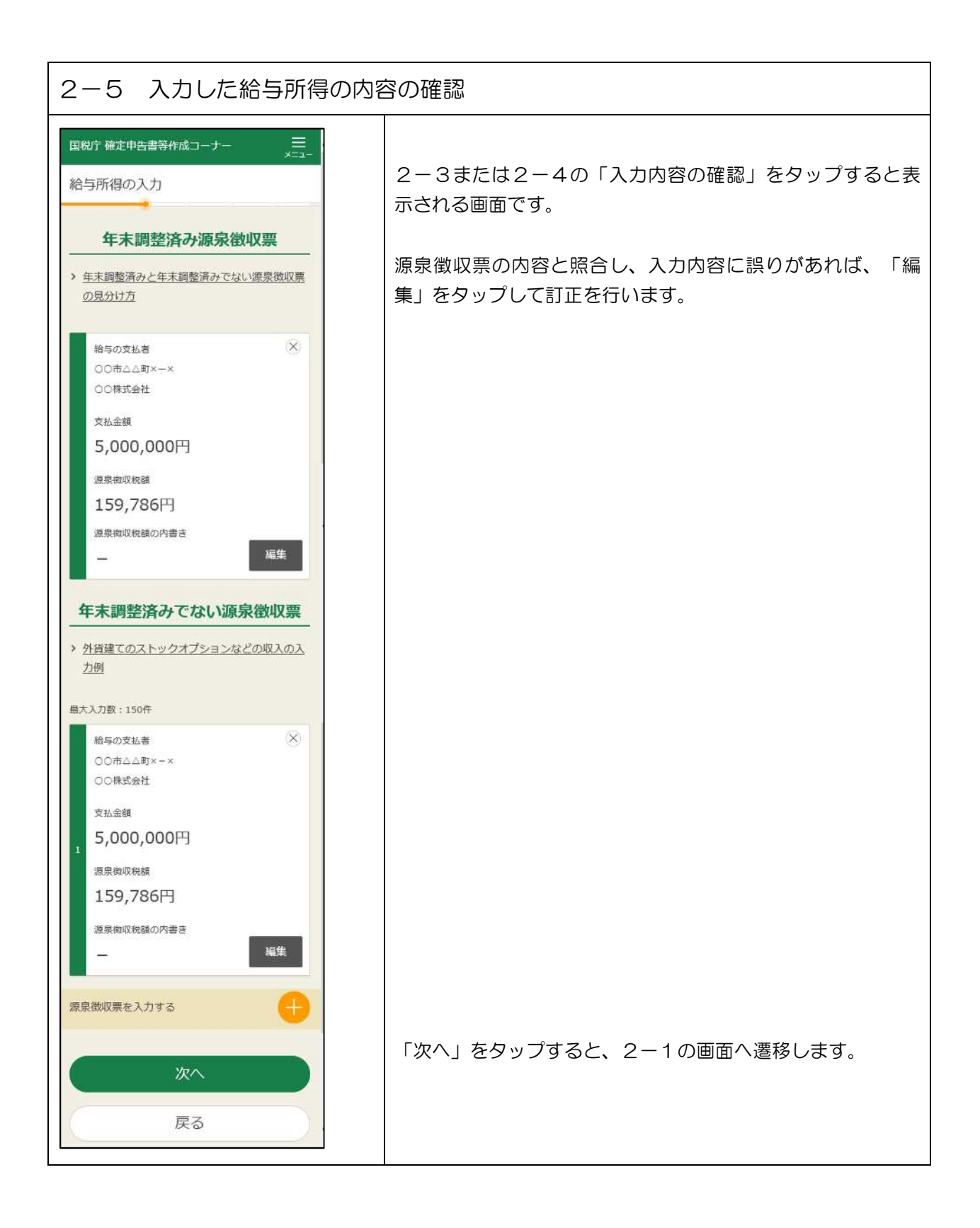

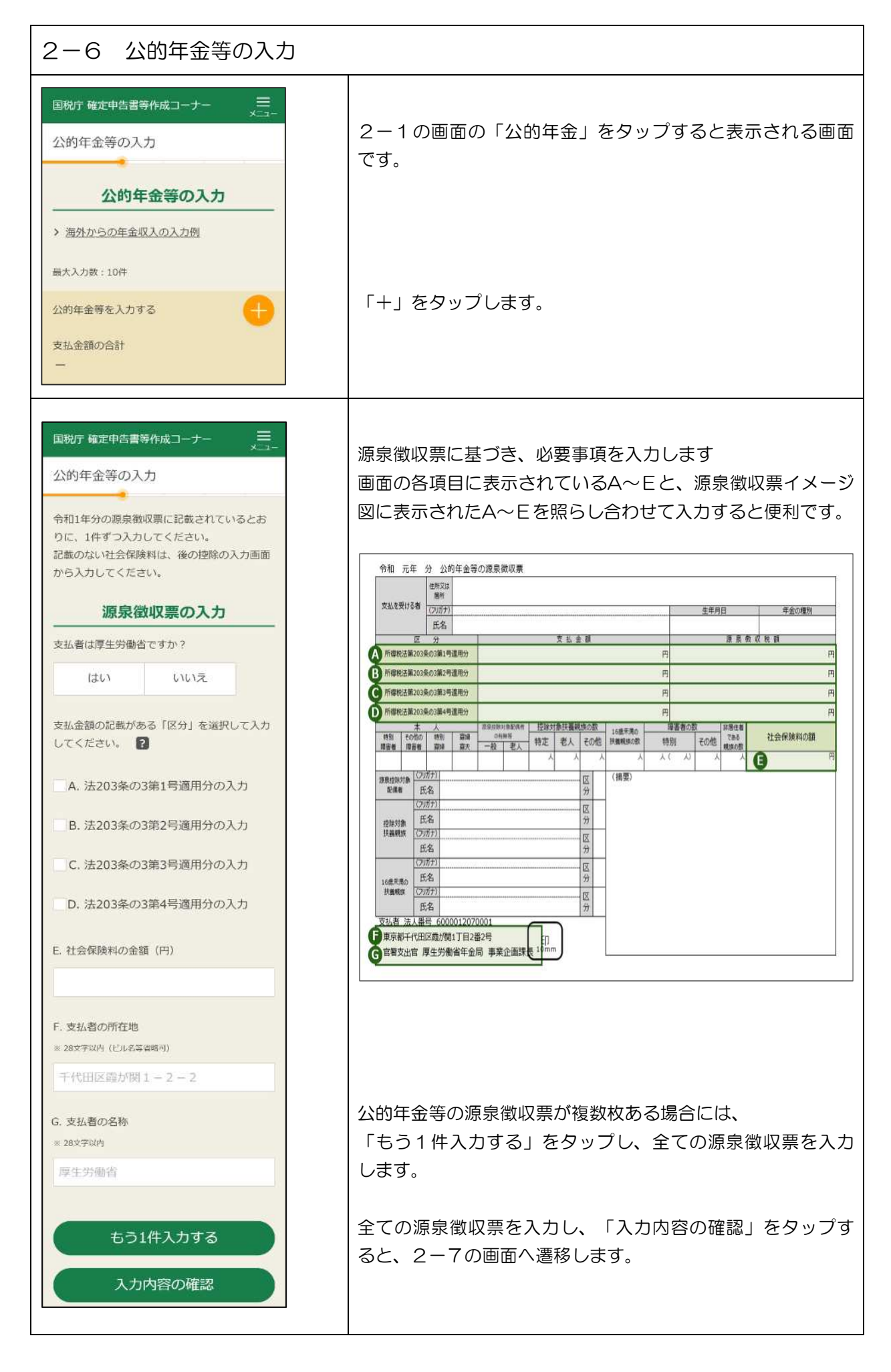

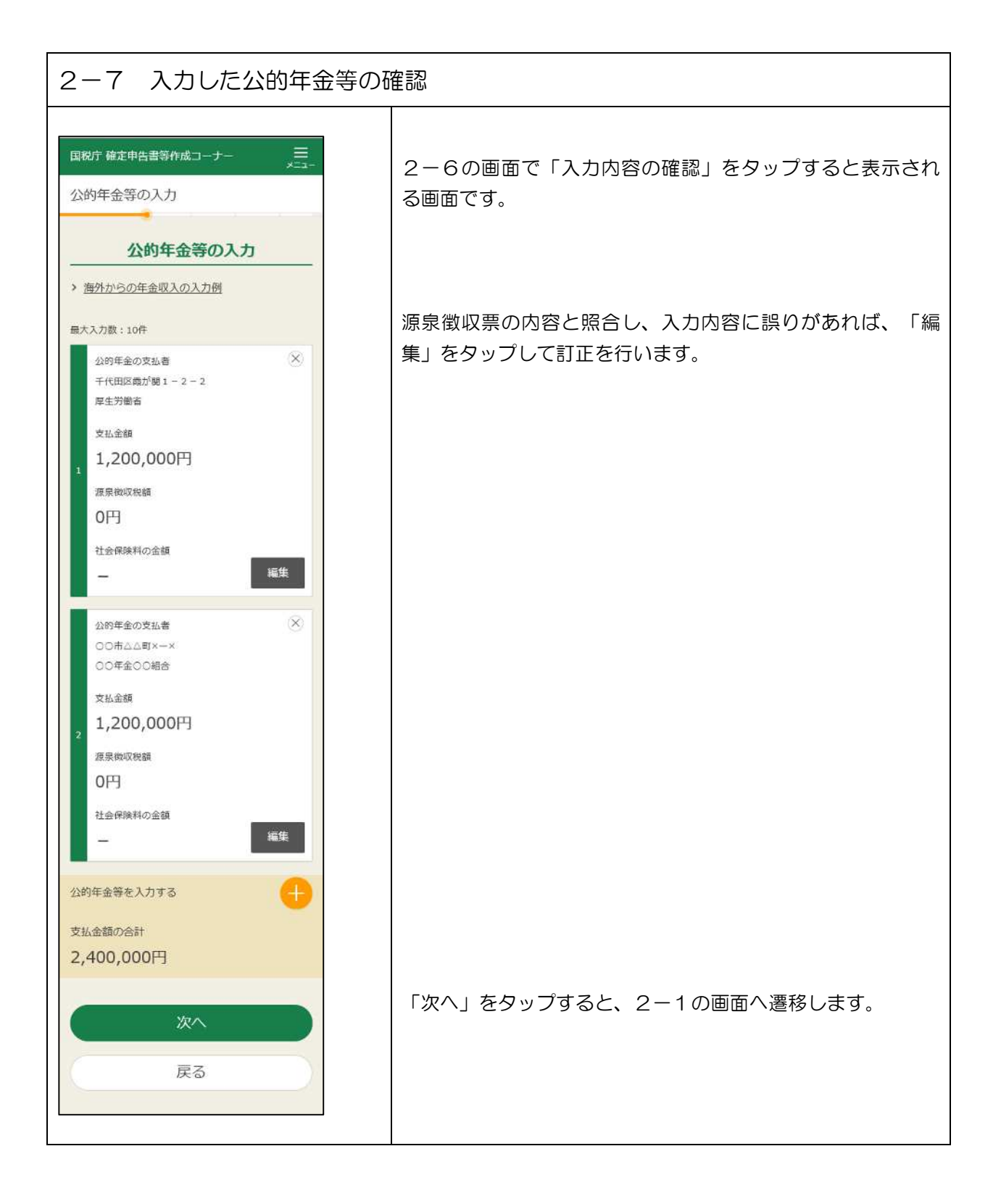

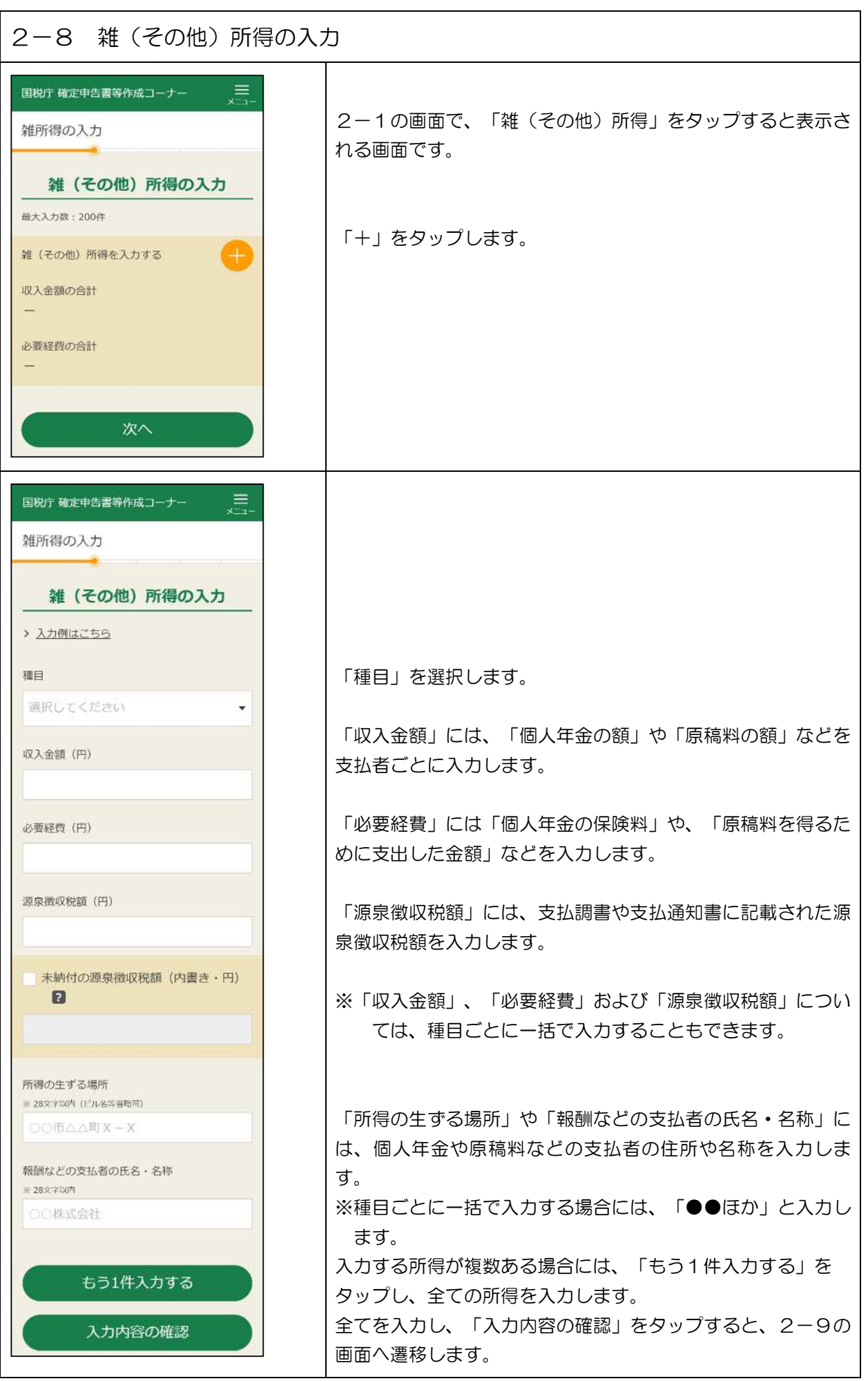

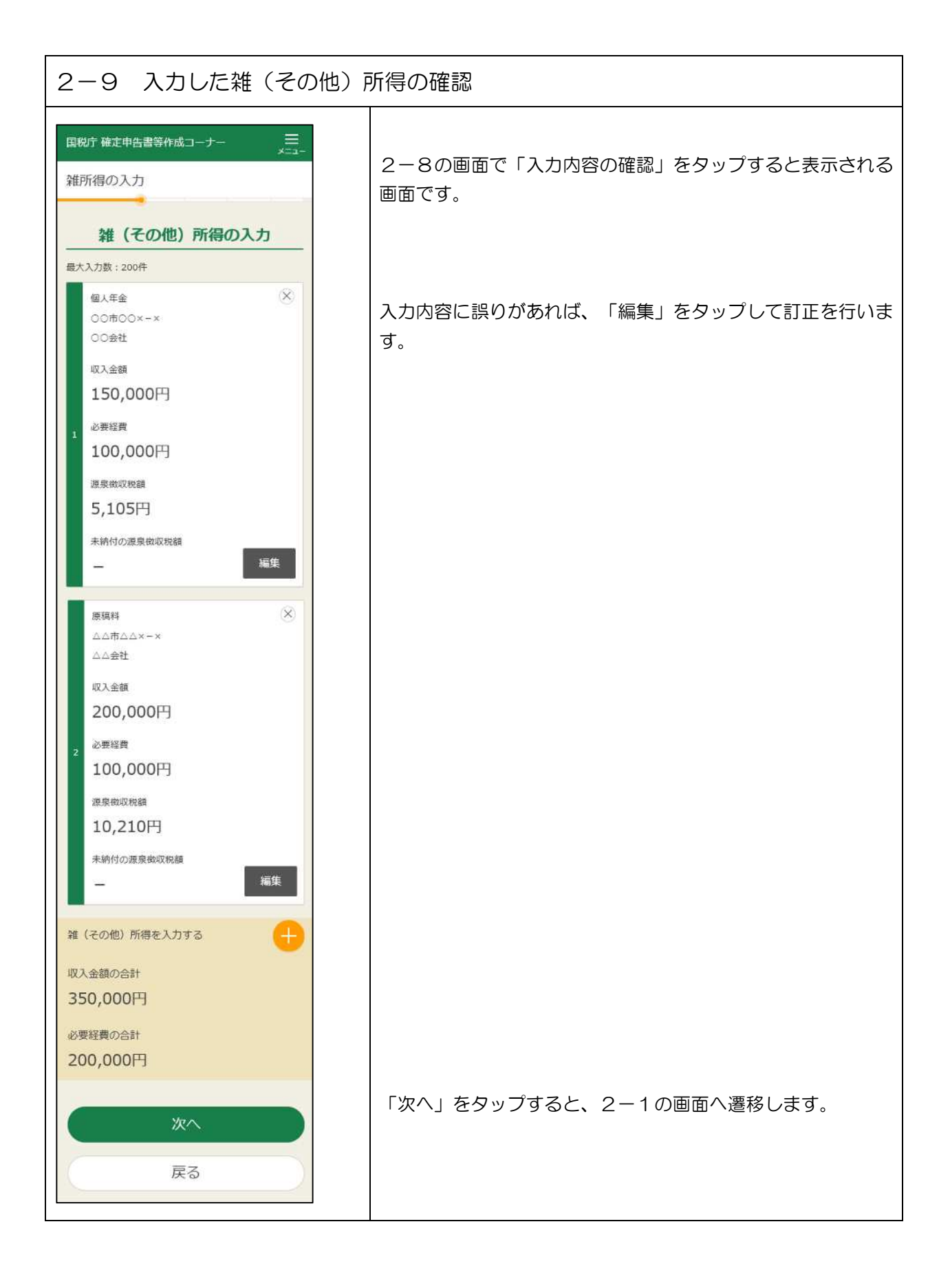

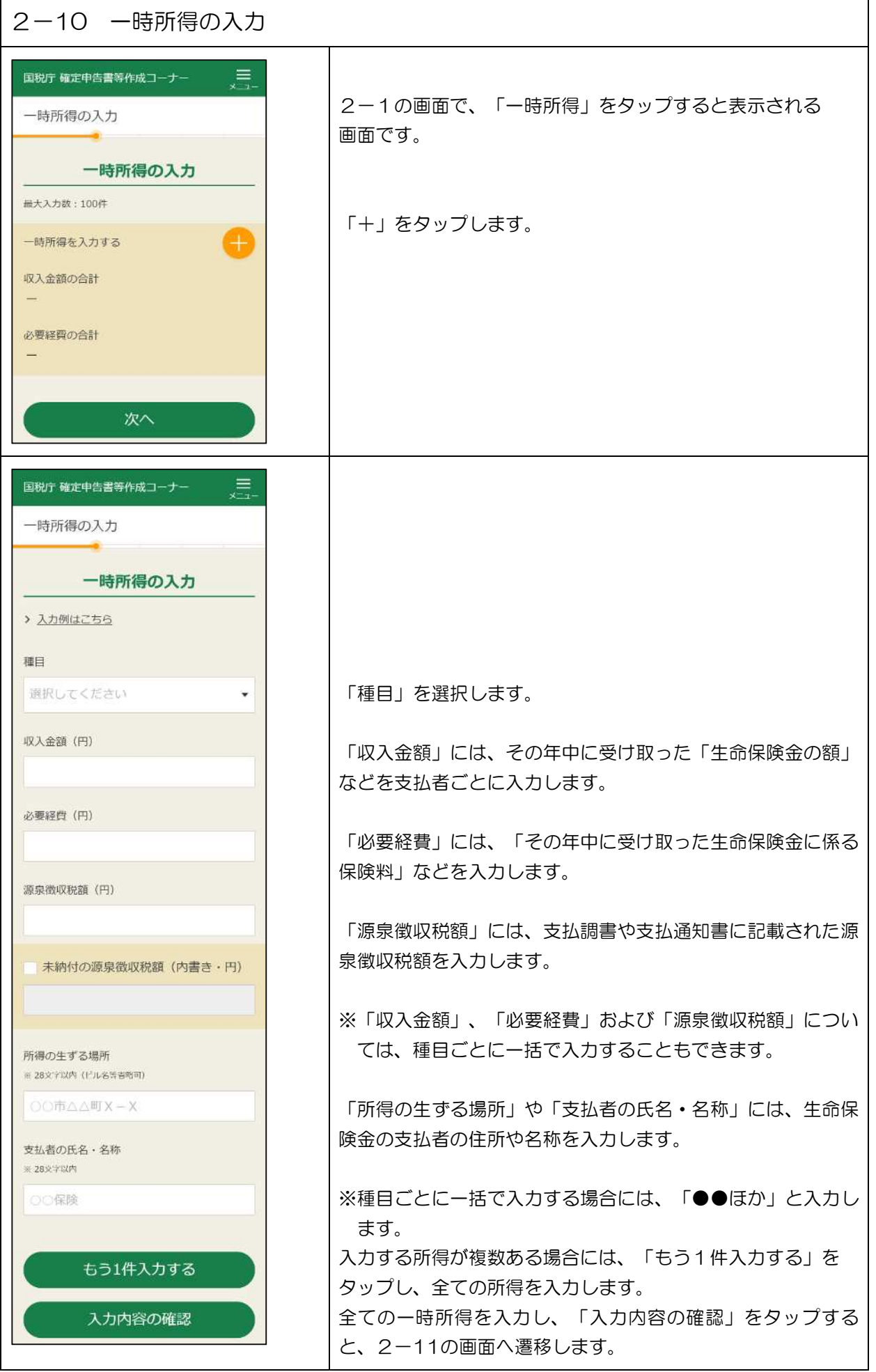

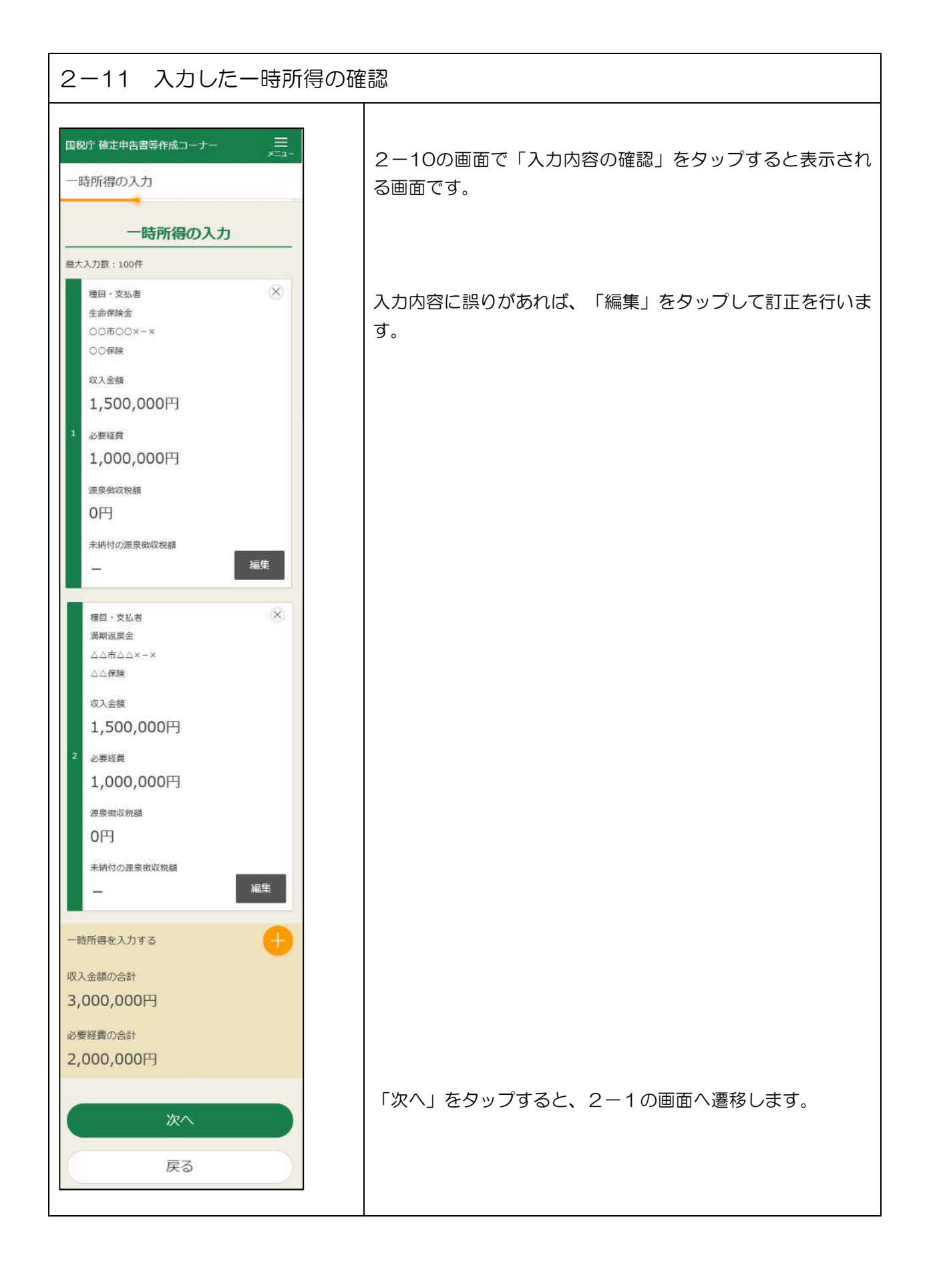

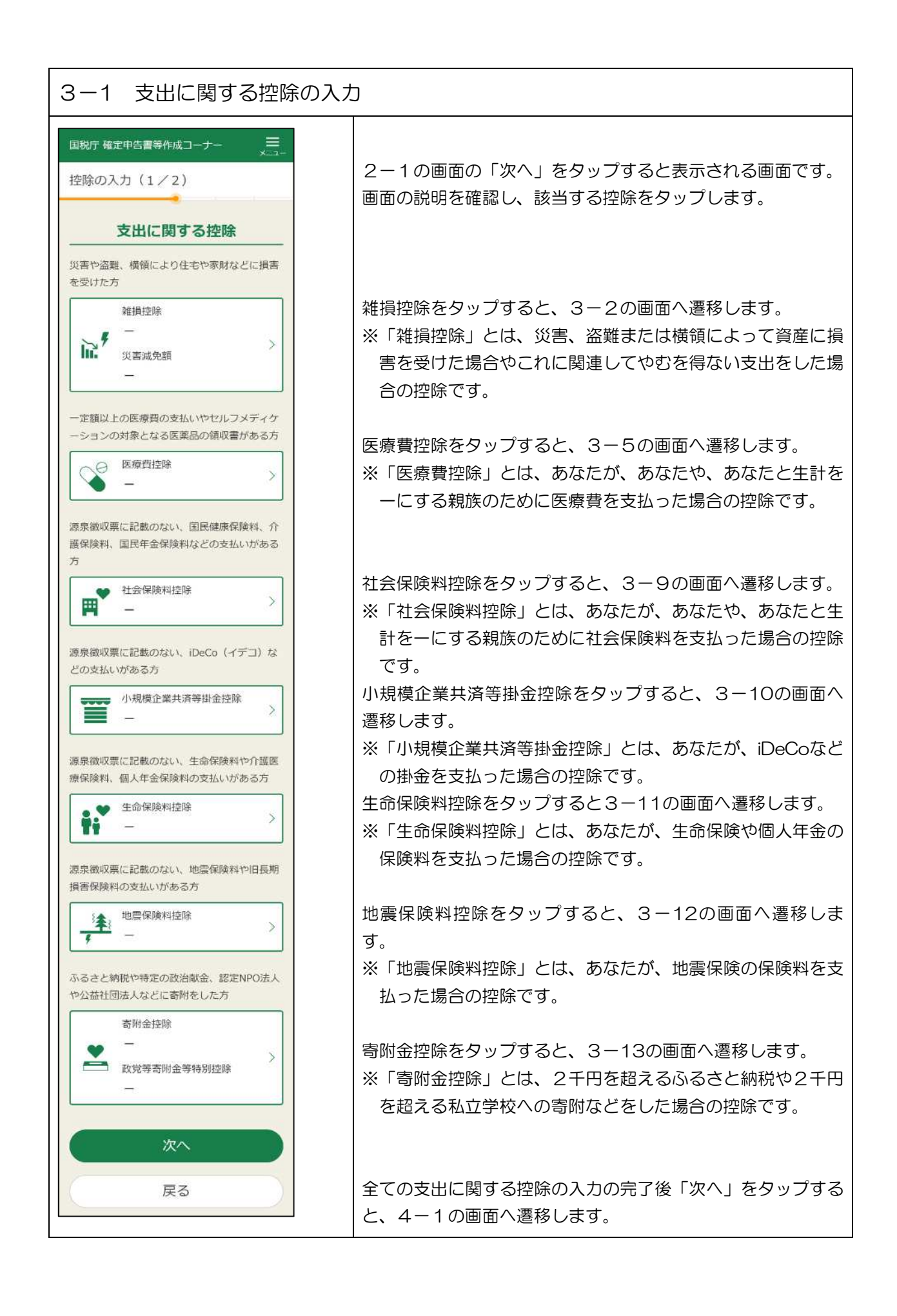

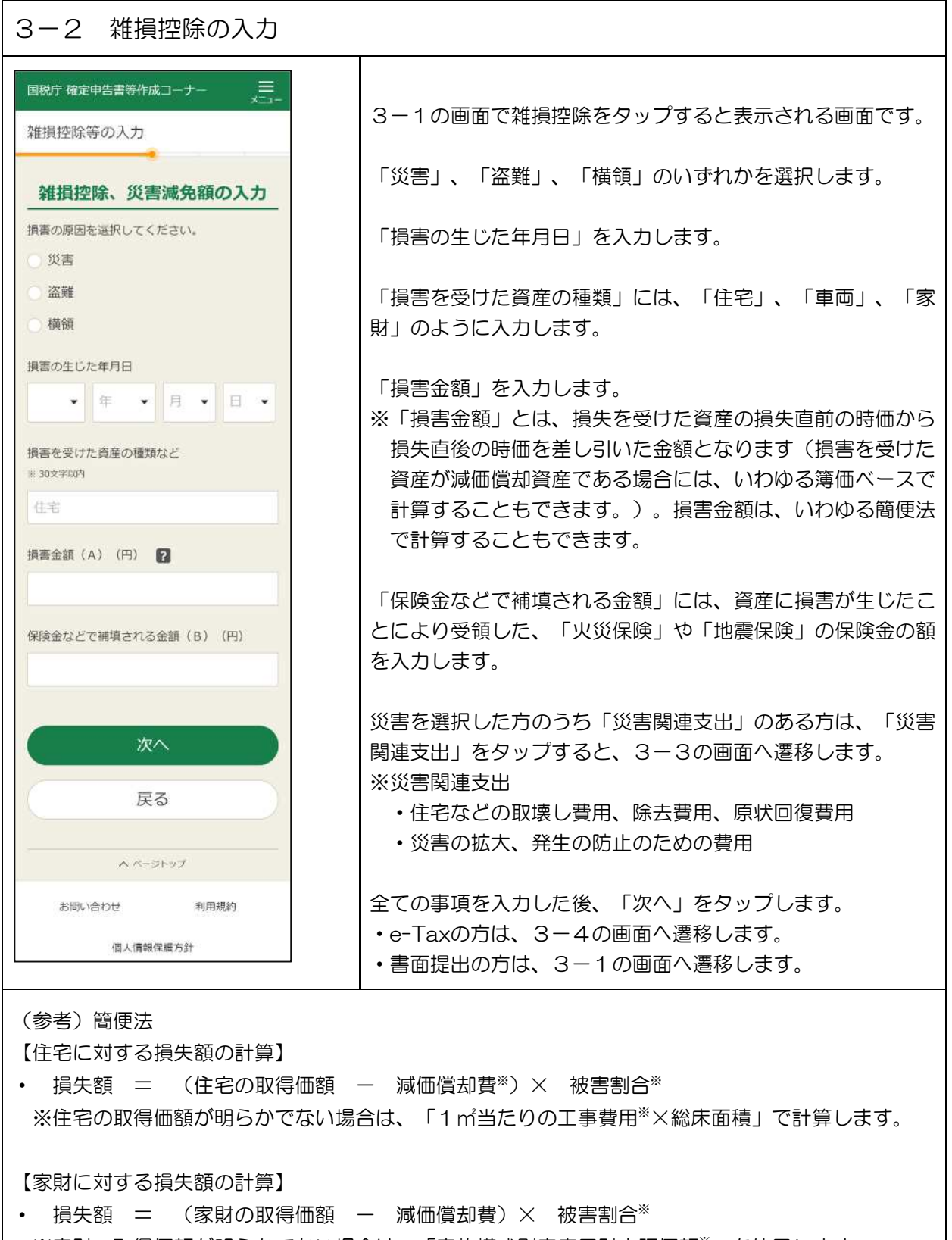

※家財の取得価額が明らかでない場合は、「家族構成別家庭用財産評価額※」を使用します。

【車両に対する損失額の計算】

• 損失額 = (車両の取得価額 - 減価償却費) × 被害割合※

※被害割合等については、国税庁ホームページの「災害により被害を受けられた方へ(所得税及び復 興特別所得税関係)」をご参照ください。

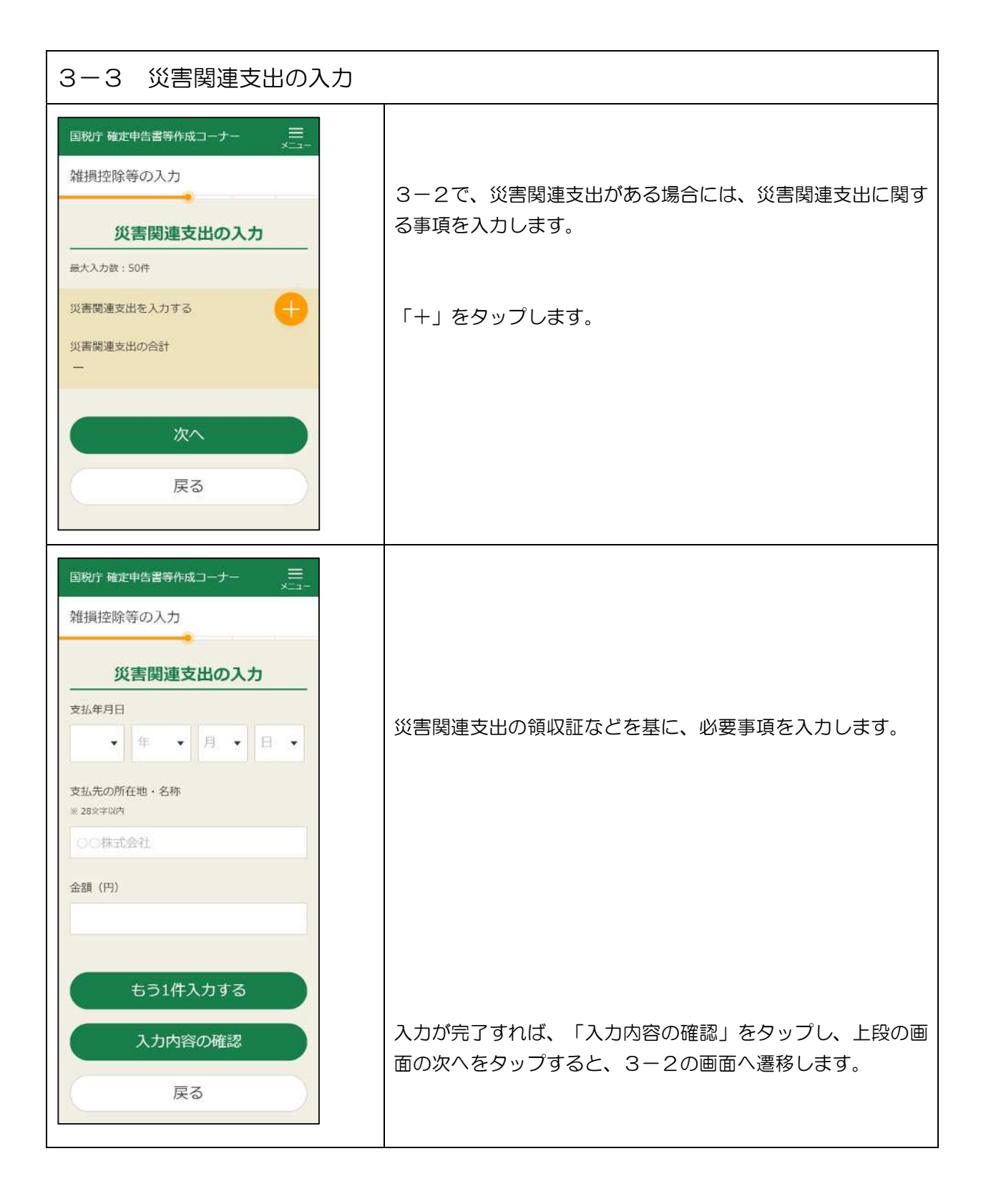

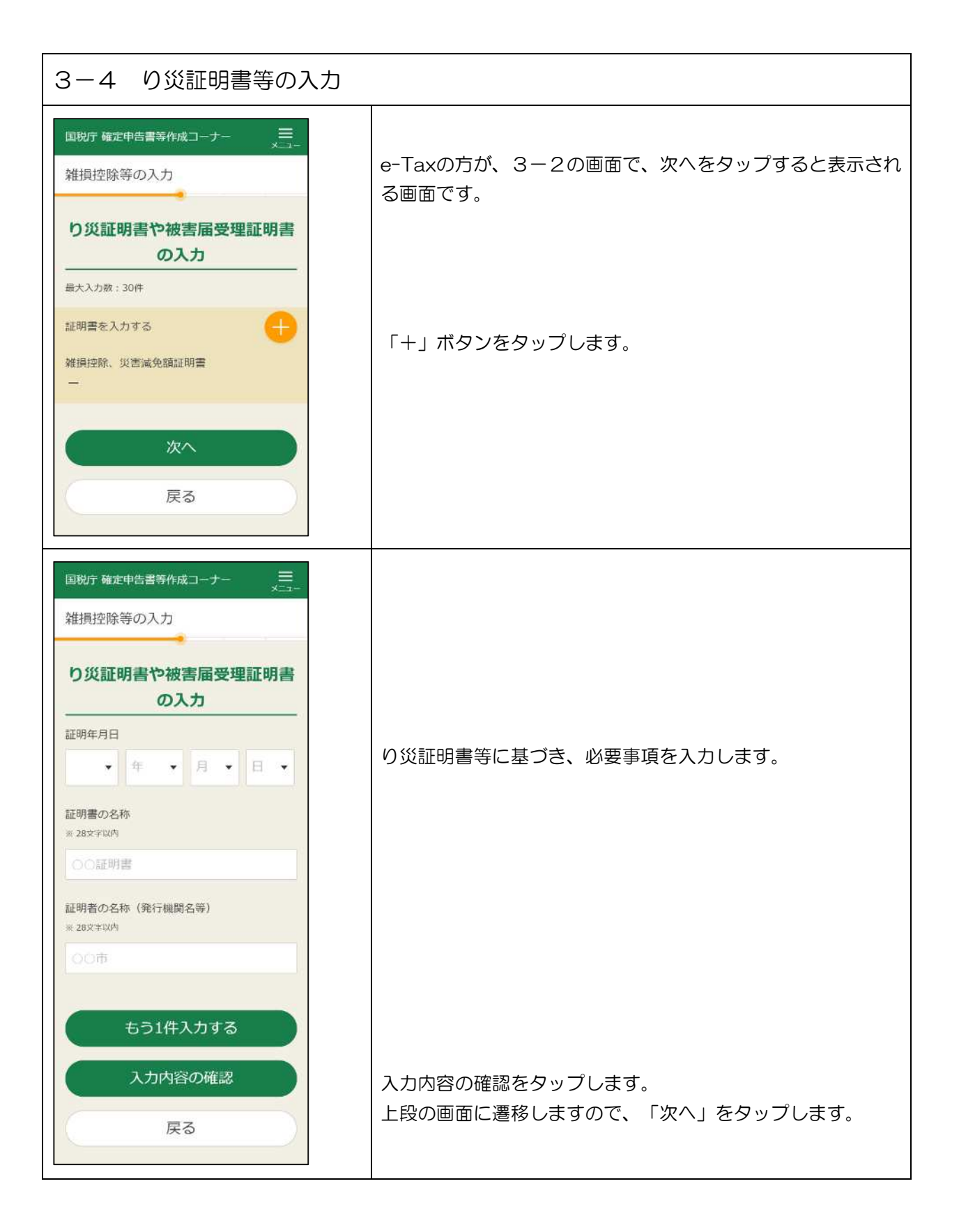

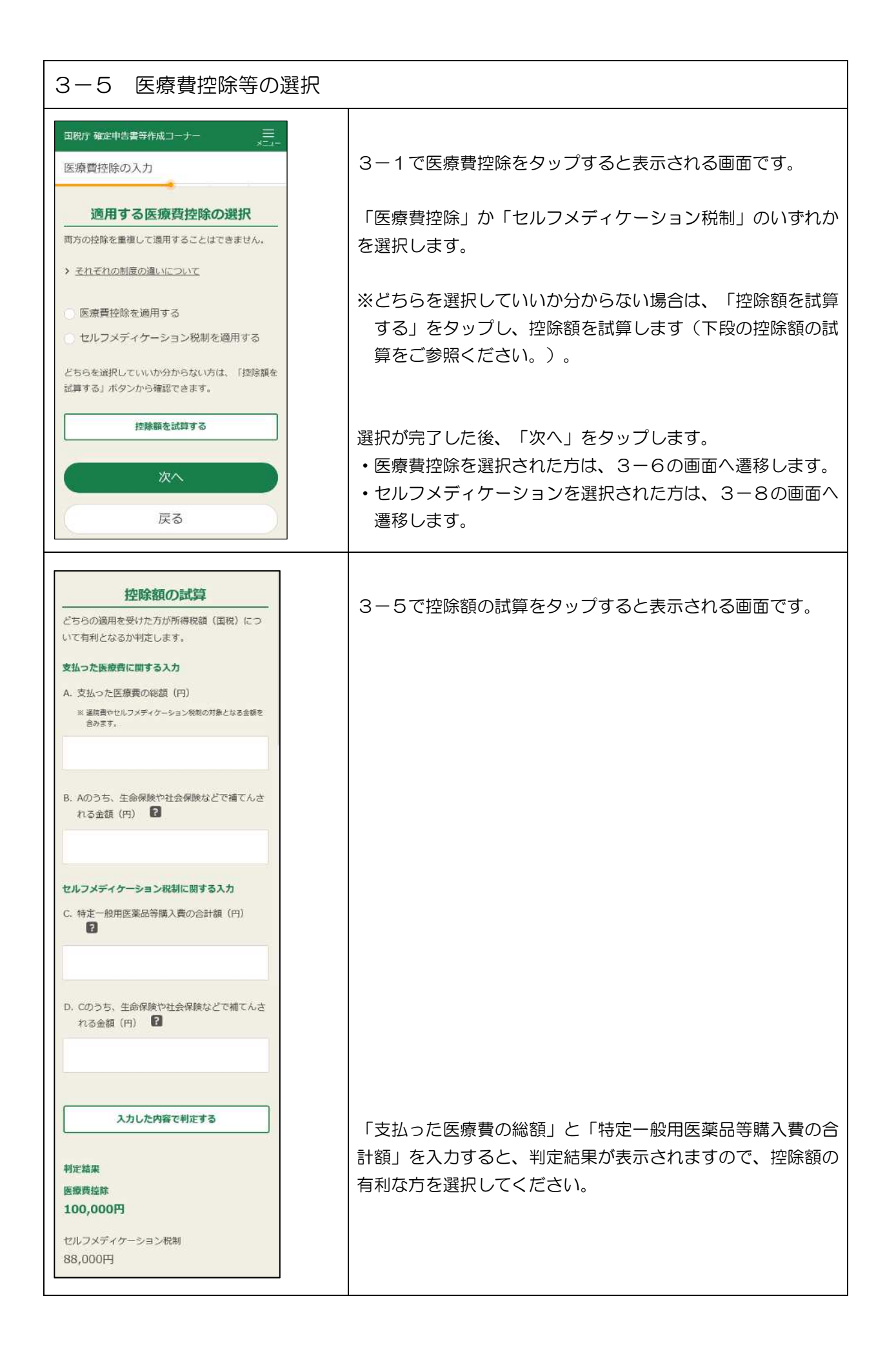

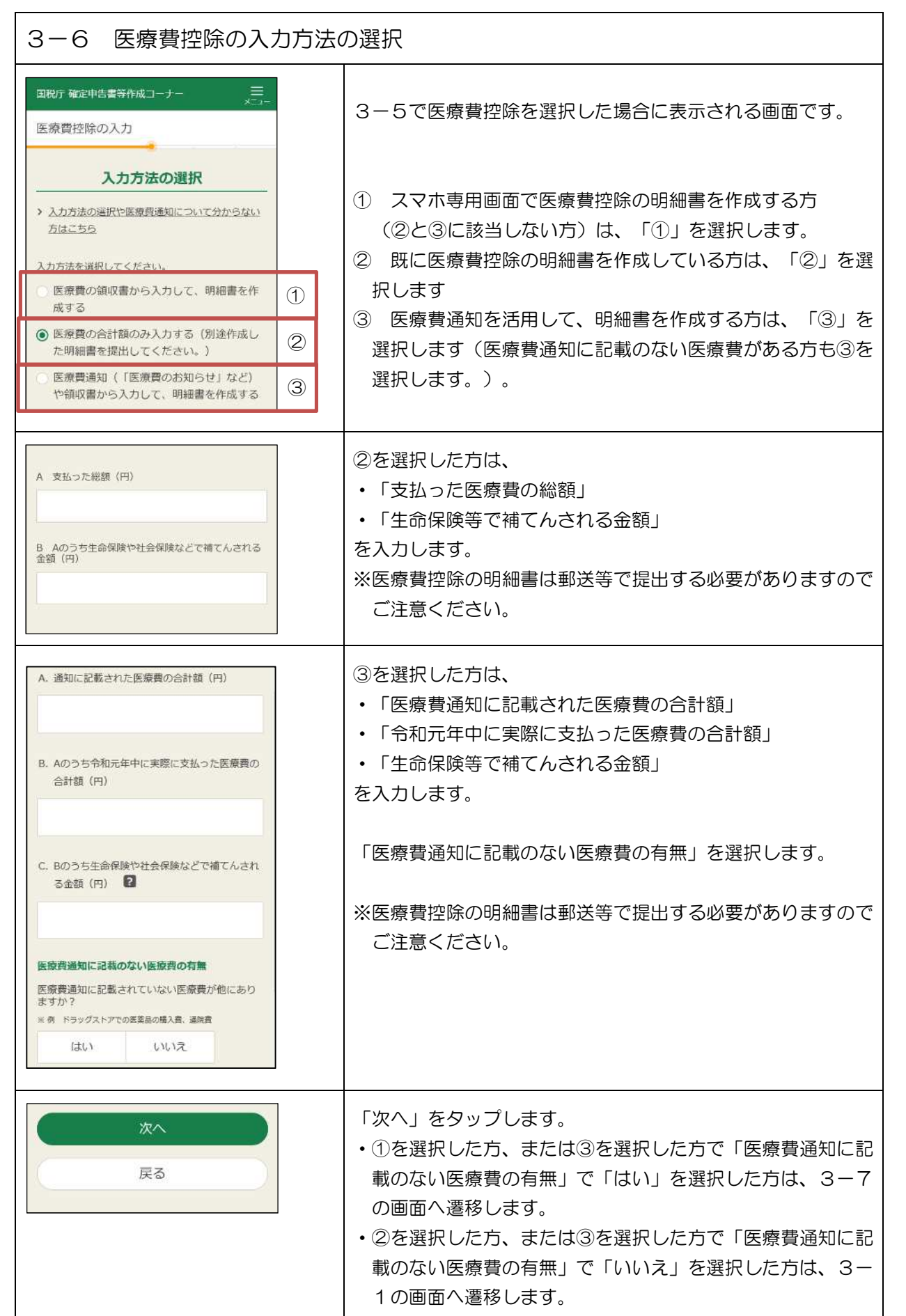

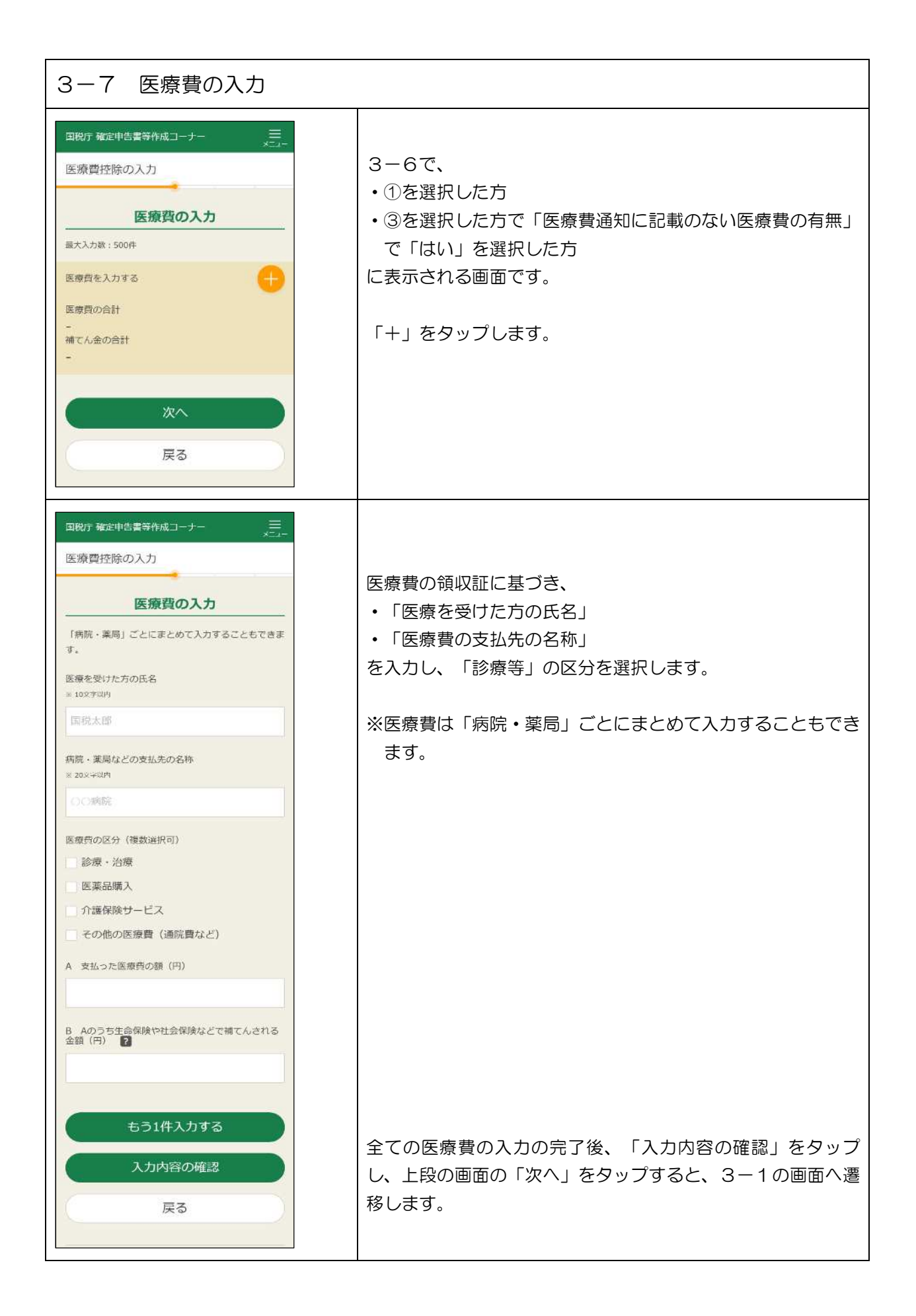

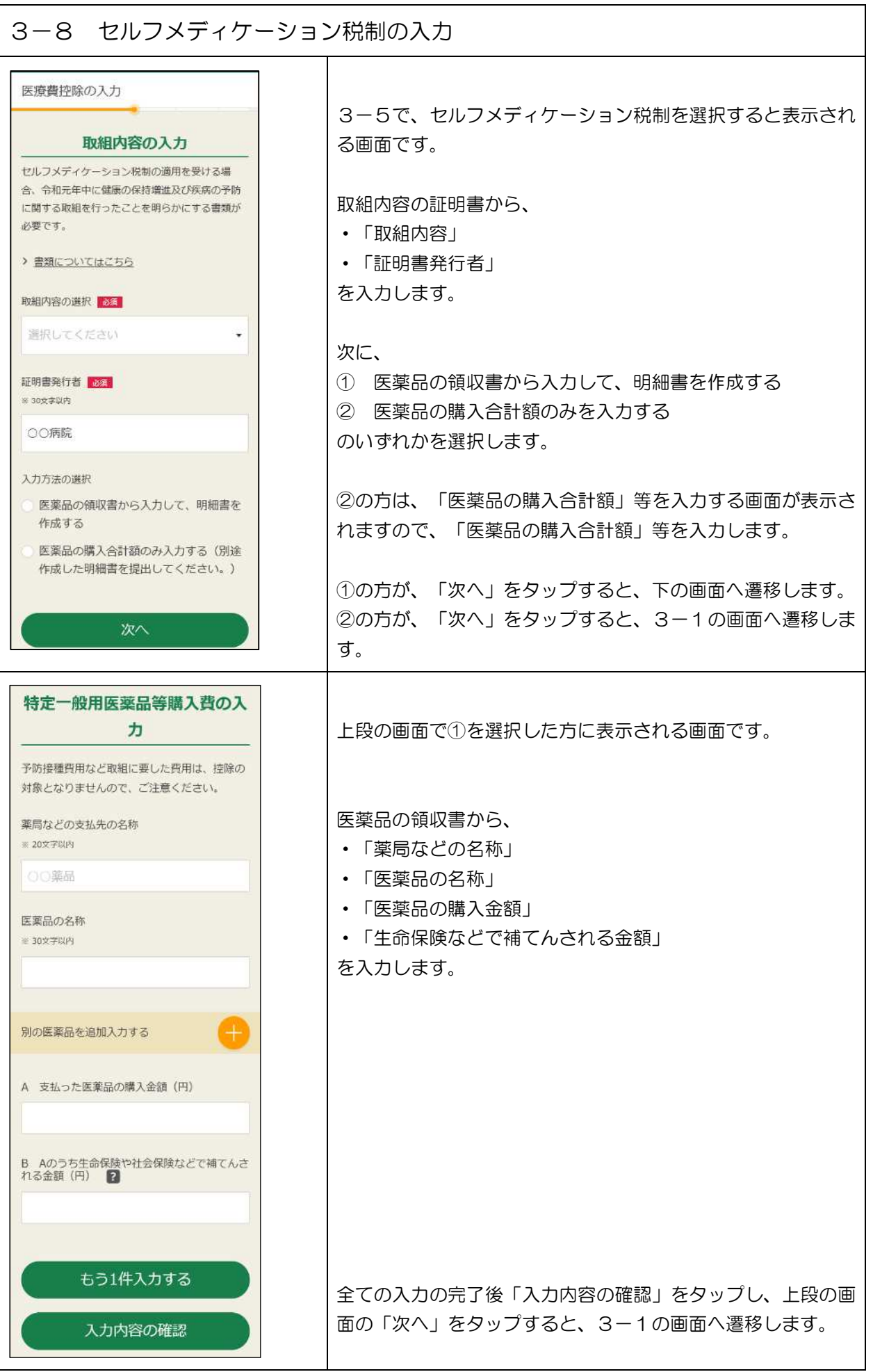

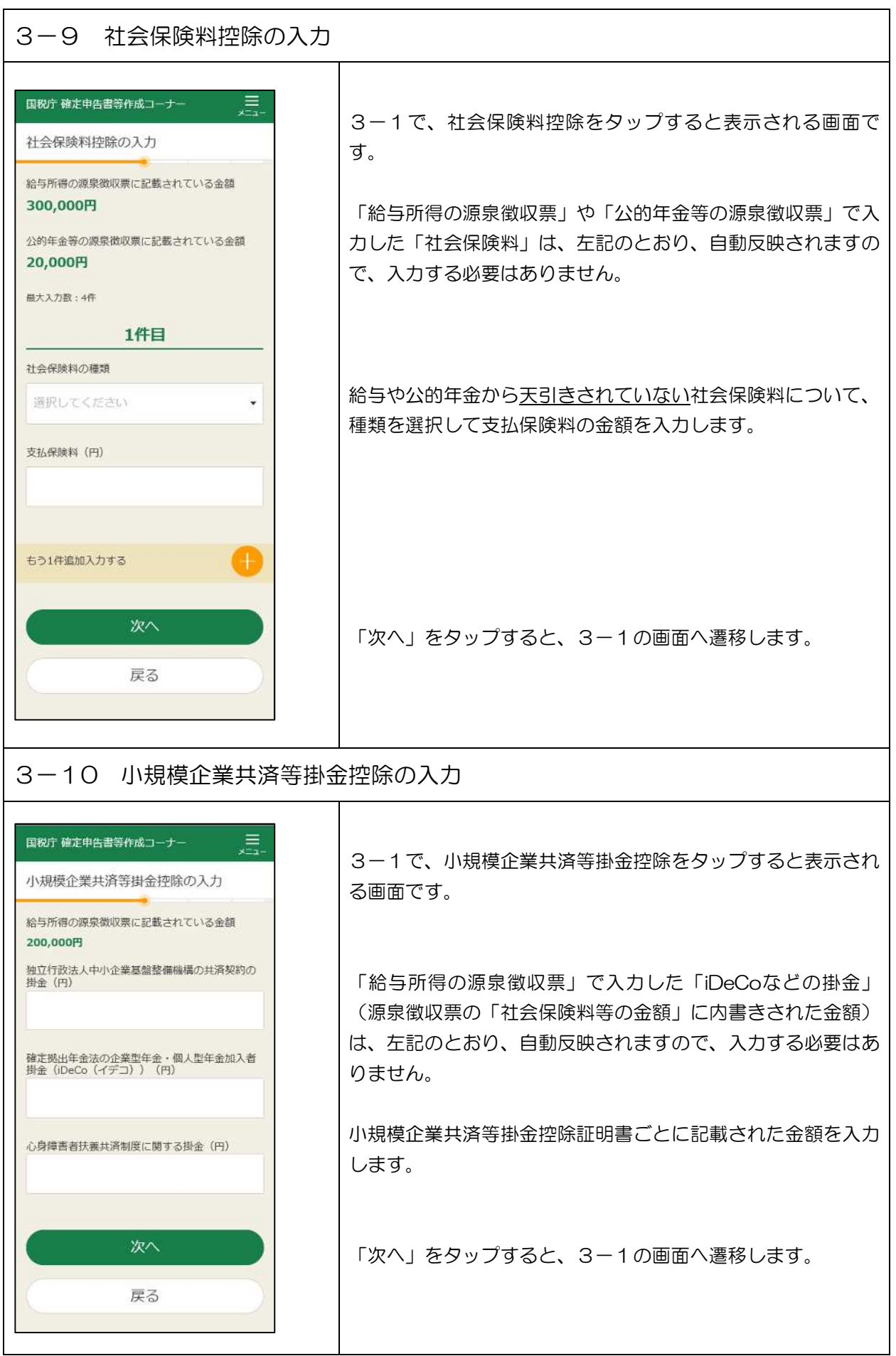

 $\overline{\phantom{a}}$ 

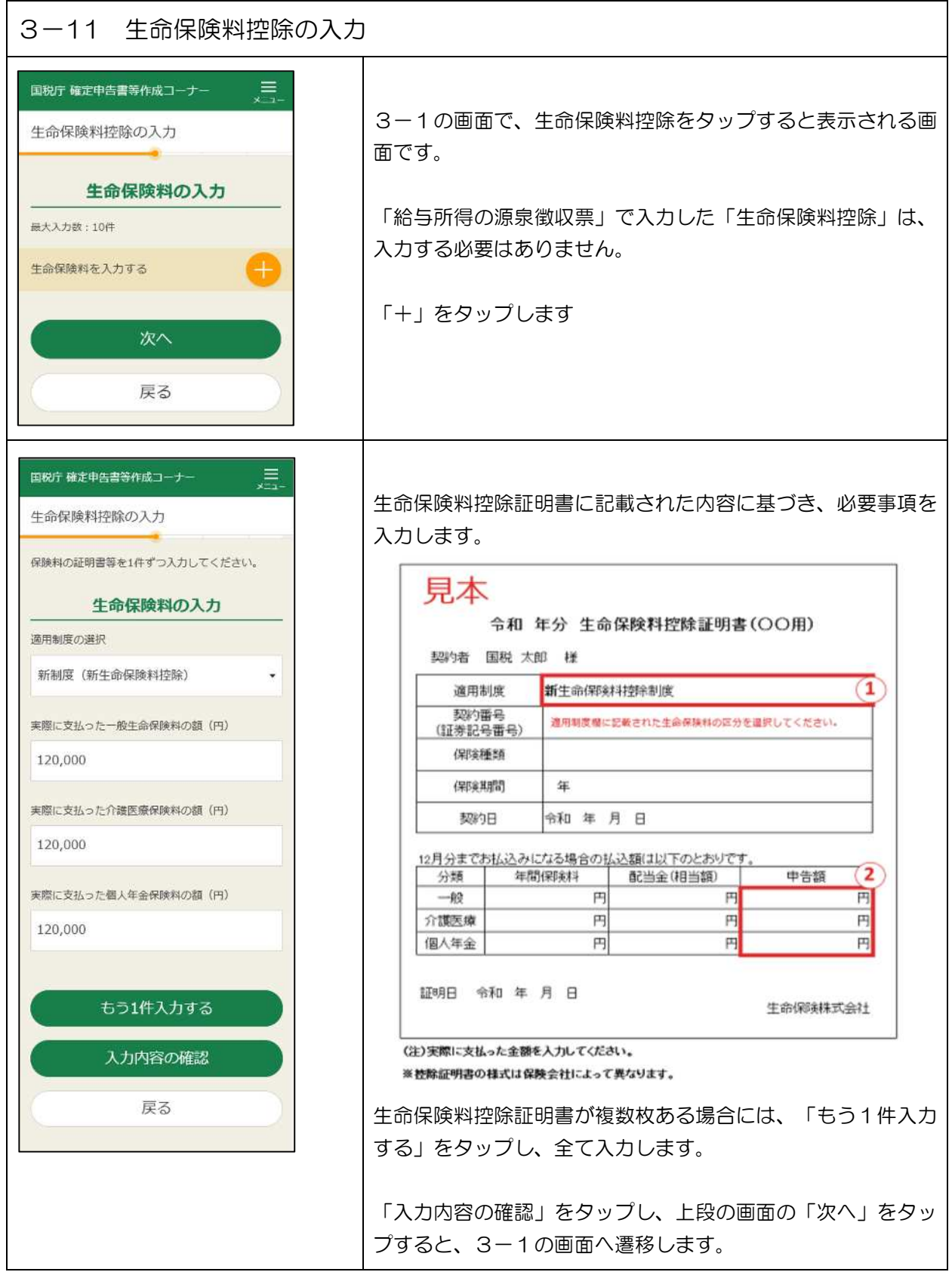

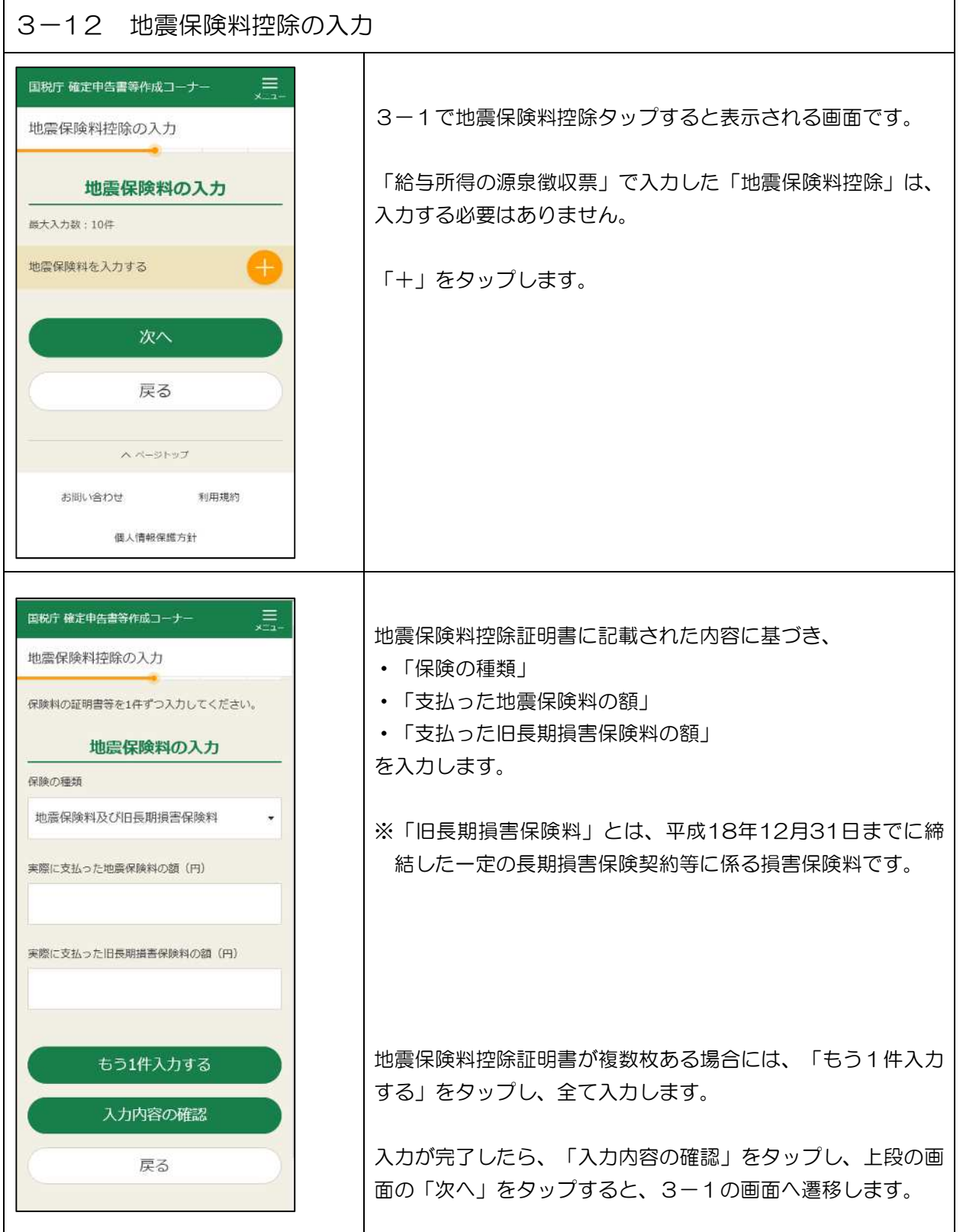

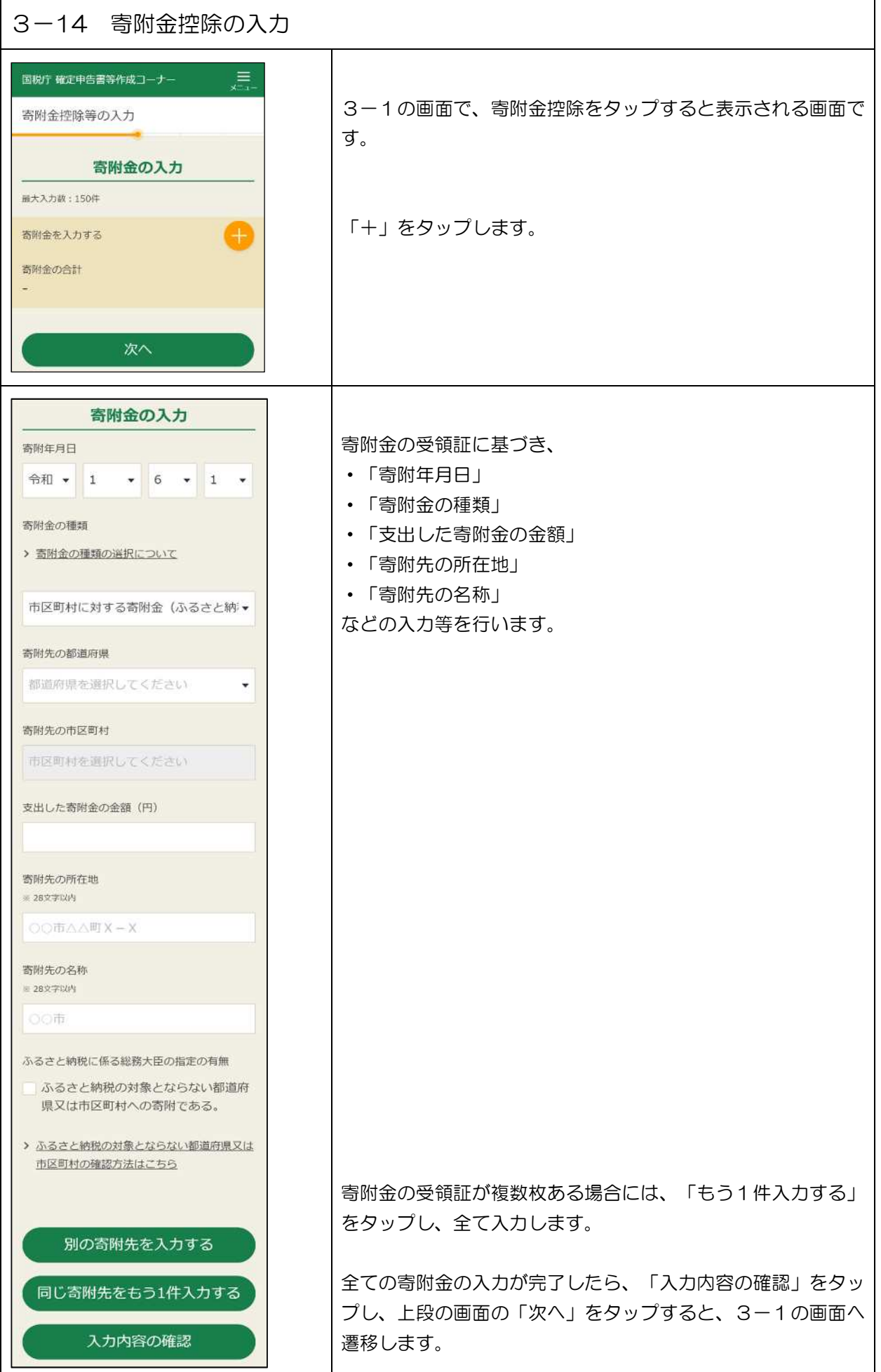

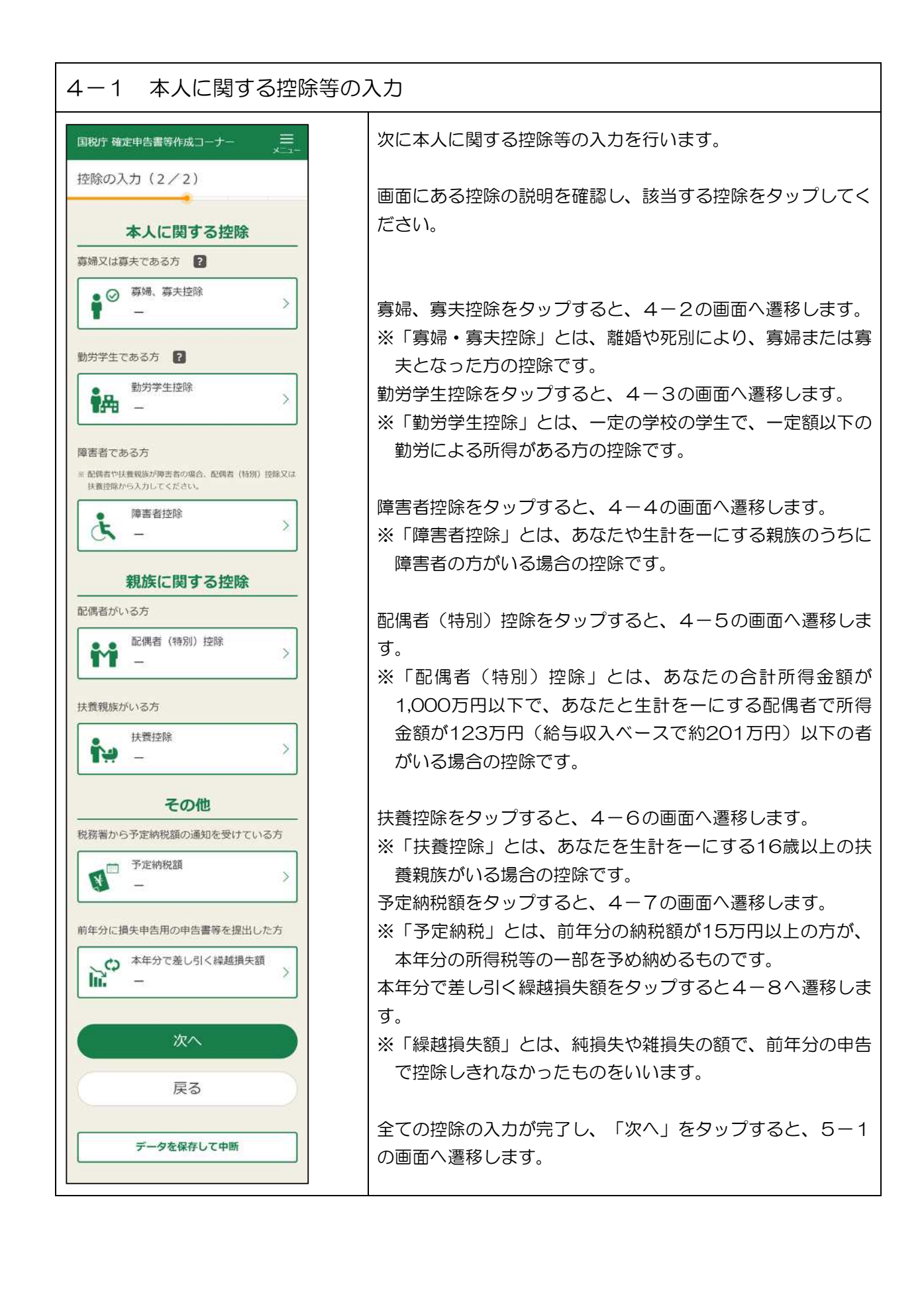

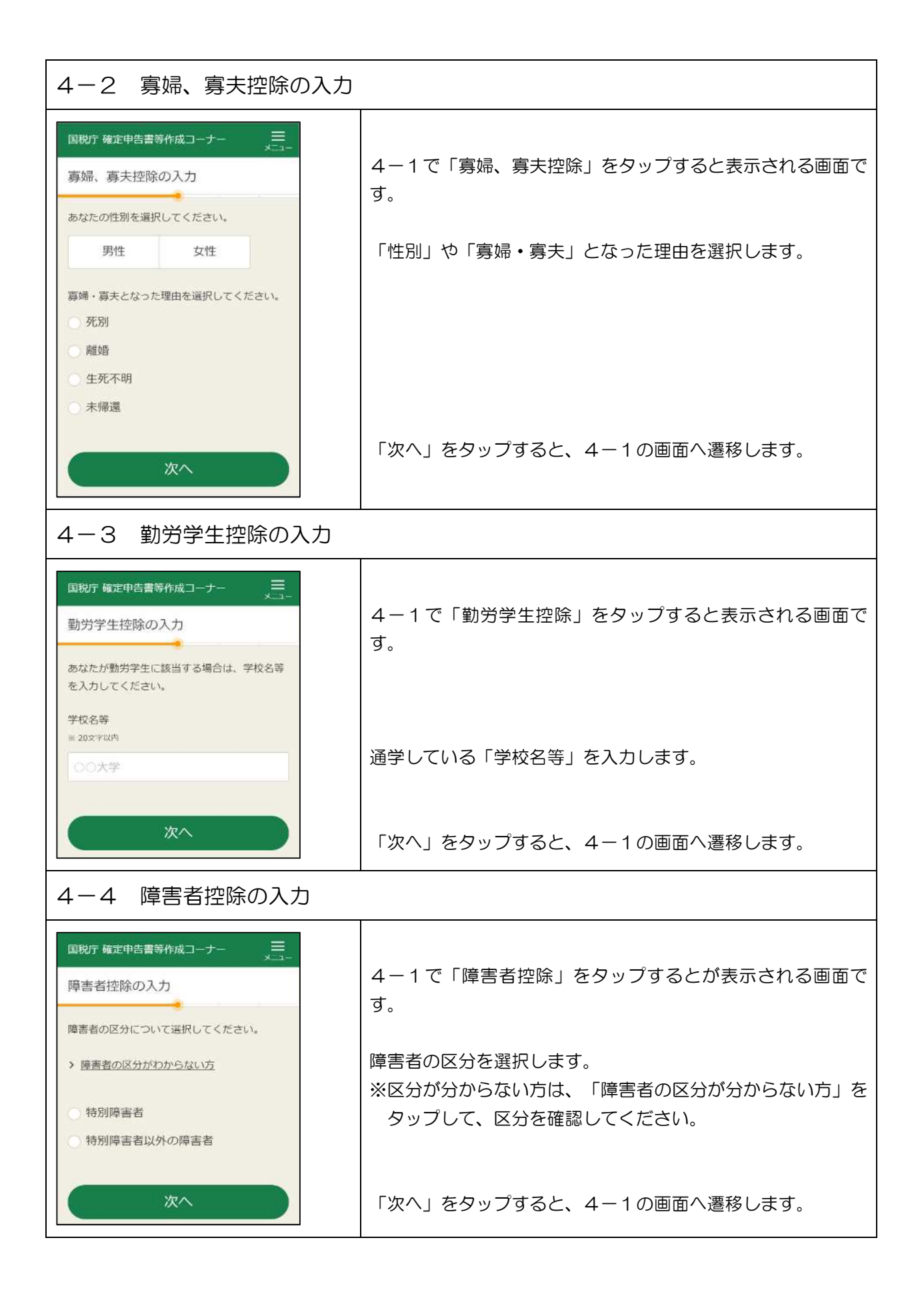

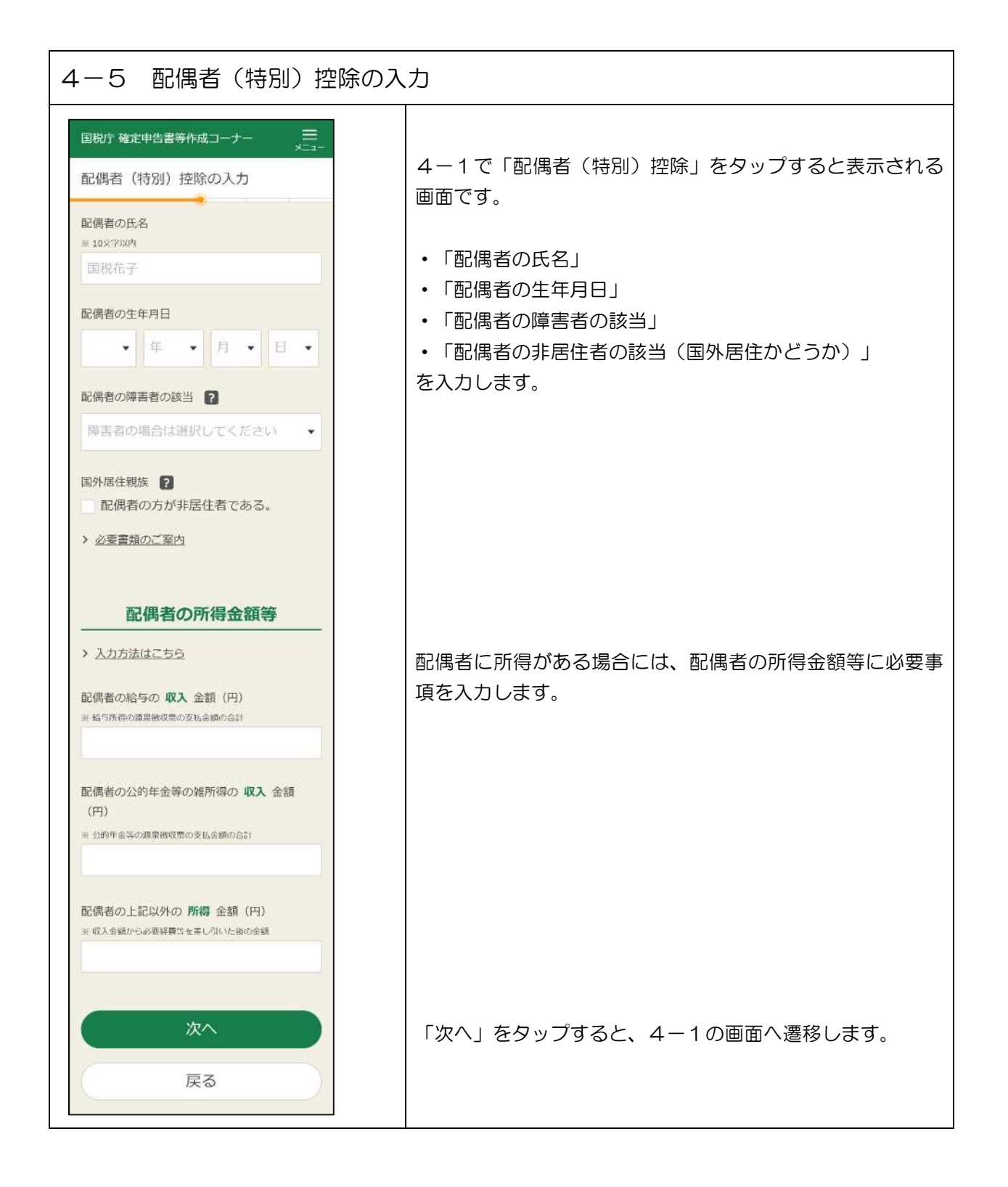

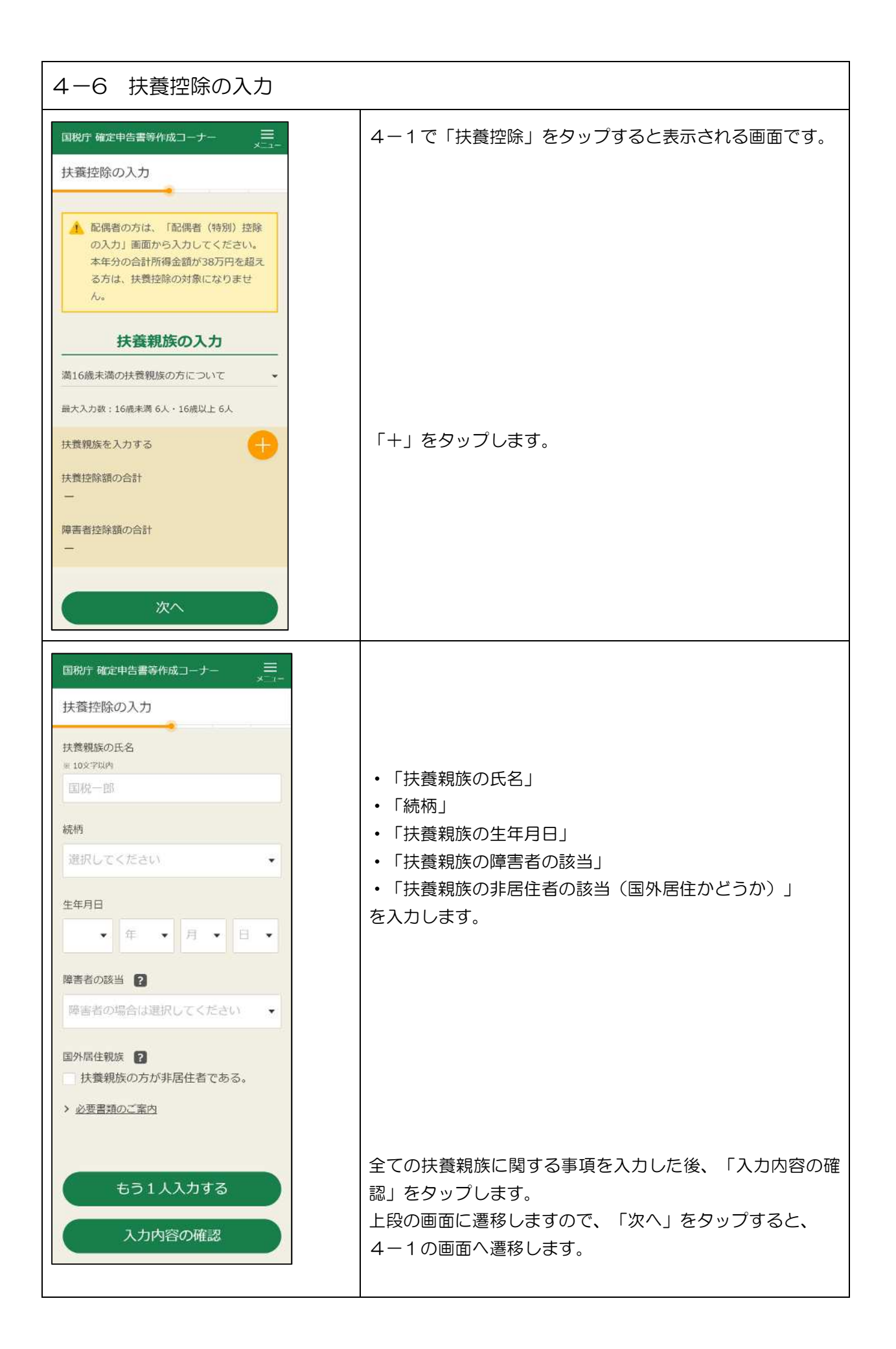

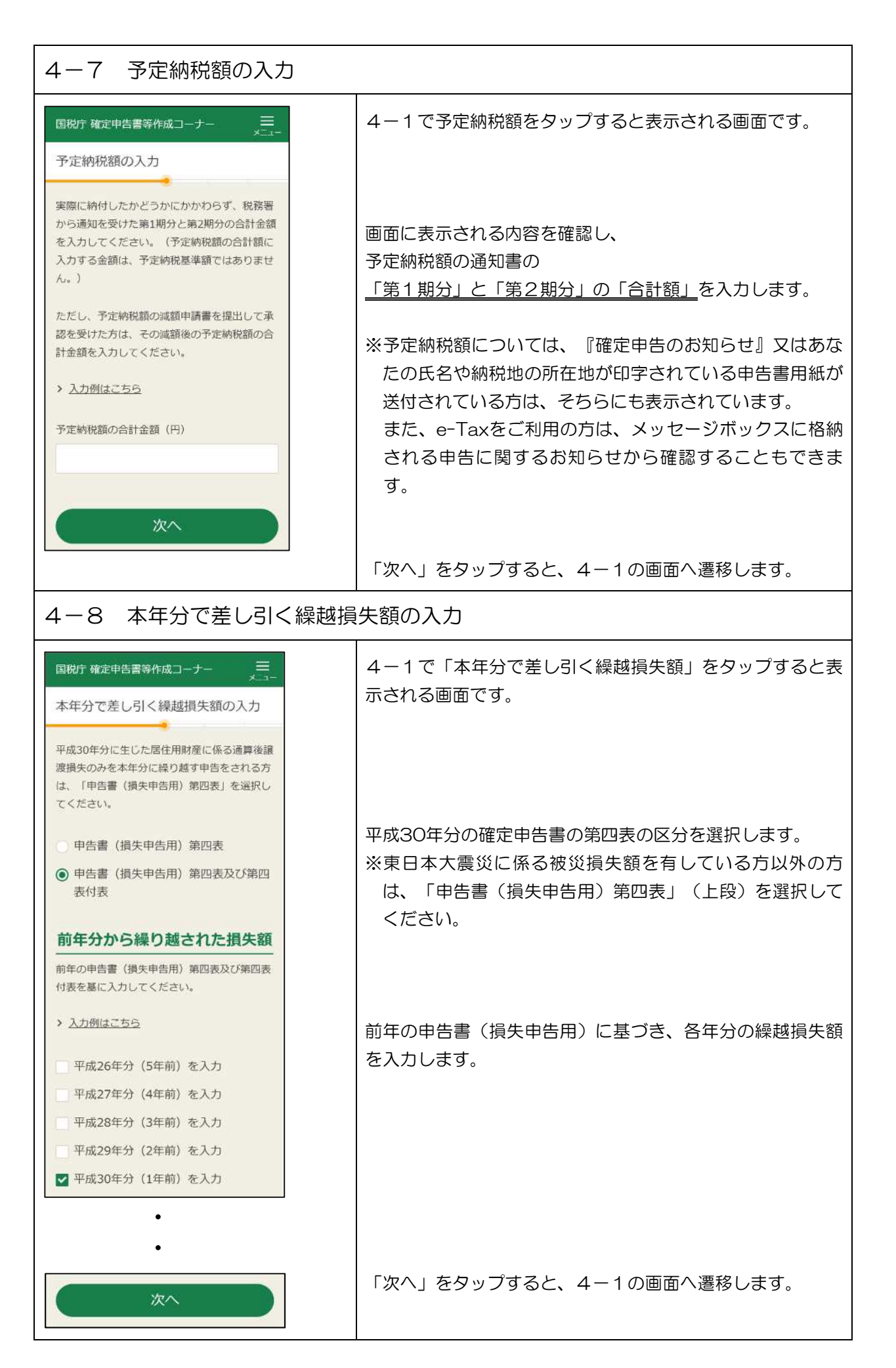

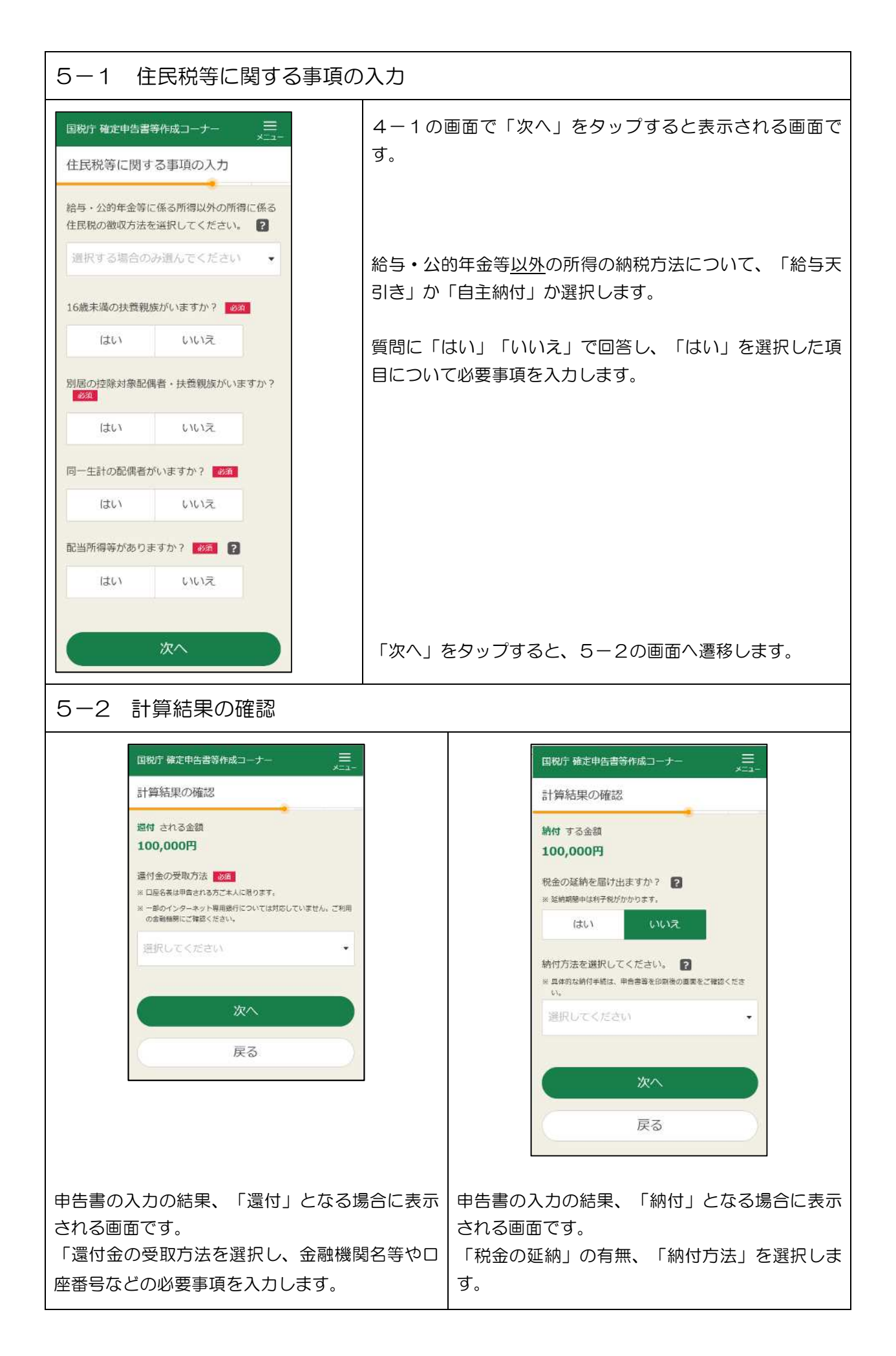

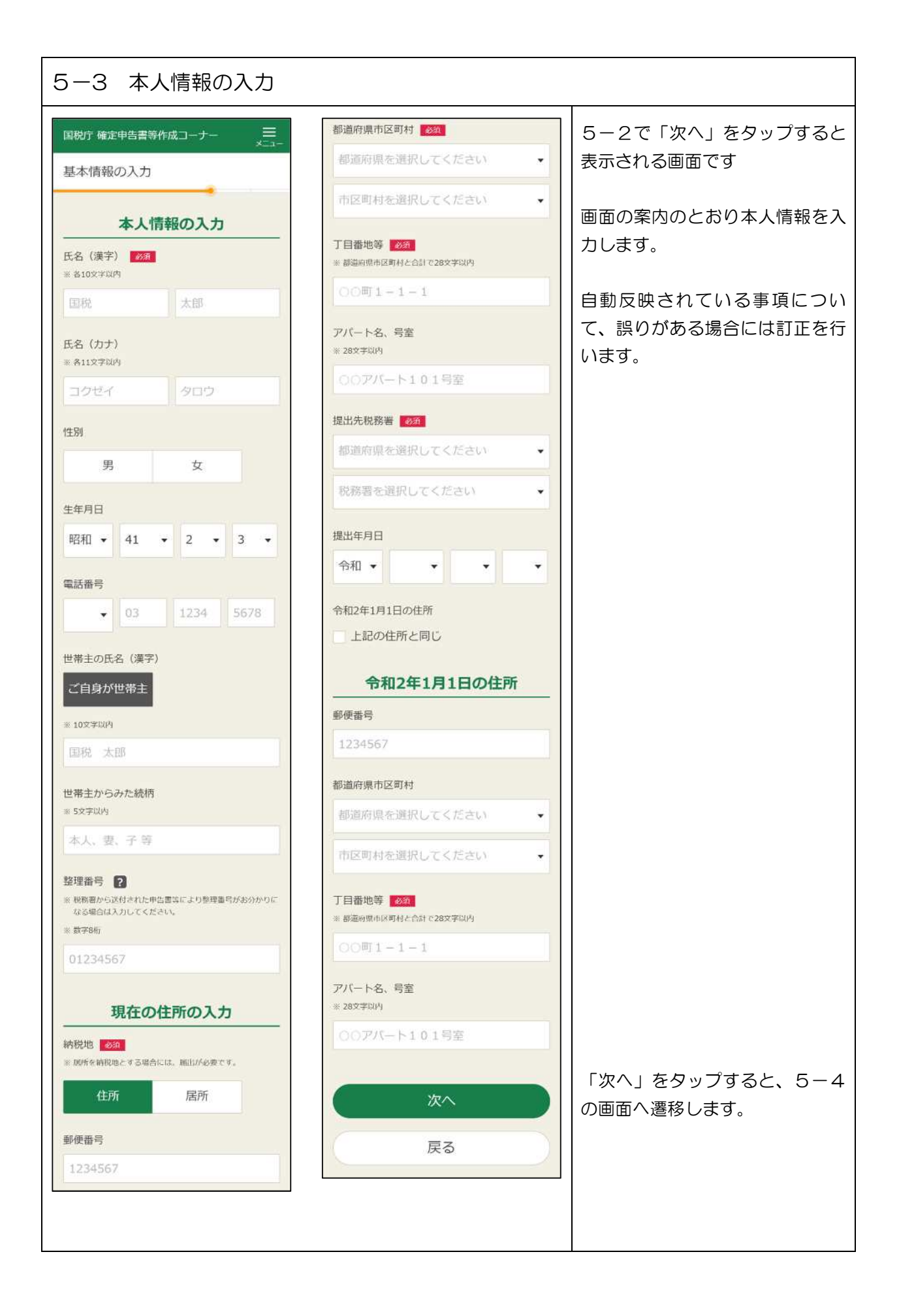

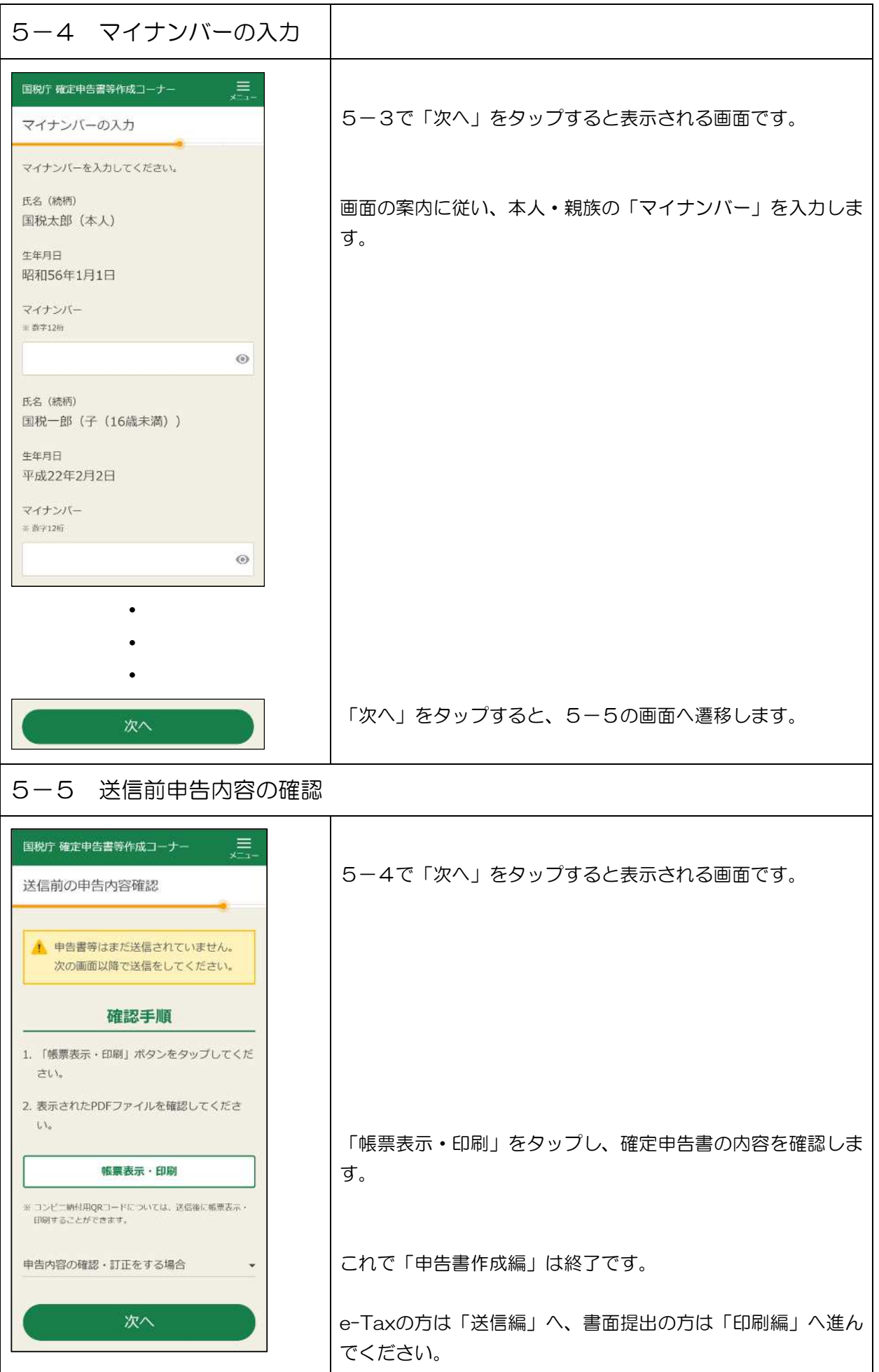